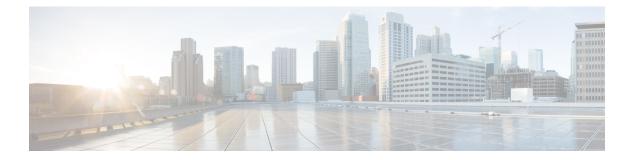

# **E** Commands

- egress-sa, on page 3
- email-contact, on page 4
- empty, on page 5
- enable, on page 6
- enable (Call Home configuration submode), on page 7
- enable user-server-group, on page 8
- enable secret, on page 9
- enable cert-DN-match, on page 10
- encryption, on page 11
- end, on page 12
- enrollment terminal, on page 13
- errdisable detect cause link-down, on page 14
- errdisable detect cause bit-errors, on page 16
- errdisable detect cause credit-loss, on page 17
- errdisable detect cause link-reset, on page 19
- errdisable detect cause signal-loss, on page 20
- errdisable detect cause sync-loss, on page 21
- errdisable detect cause trustsec-violation, on page 22
- event cli, on page 23
- event counter, on page 25
- event fanabsent, on page 27
- event fanbad, on page 28
- event fcns, on page 29
- event flogi, on page 30
- event gold, on page 32
- event memory, on page 34
- event module, on page 35
- event module-failure, on page 37
- event oir, on page 40
- event policy-default, on page 42
- event poweroverbudget, on page 43
- event snmp, on page 44
- event storm-control, on page 47

- event syslog, on page 48
- event sysmgr, on page 50
- event temperature, on page 52
- event zone, on page 54
- event manager applet, on page 57
- event manager environment, on page 58
- event manager policy, on page 59
- event zone, on page 60
- exit, on page 63

#### egress-sa

To configure the Security Association (SA) to the egress hardware, use the engress-sa command. To delete the SA from the egress hardware, use the no form of the command.

engress-sa spi-number no engress-sa spi-number

| Related Commands   | Command                                                                                                    | Description                      |      |  |  |
|--------------------|----------------------------------------------------------------------------------------------------|----------------------------------|------|--|--|
|                    | <pre>switch# config terminal<br/>Enter configuration commands, one per line. End with CNTL/Z.<br/>switch(config)# interface fc 2/1 - 3<br/>switch(config-if)# fcsp esp manual<br/>switch(config-if-esp)# egress-sa 258<br/>switch(config-if-esp)#</pre> |                                  |      |  |  |
| Examples           | The following example shows how to configure the SA to the egress hardware                                                                                                    |                                  |      |  |  |
| Usage Guidelines   | None.                                                                                                    |                                  |      |  |  |
|                    | NX-OS 4.2(1)                                                                                                    | This command was introduced.     | ]    |  |  |
| Command History    | Release                                                                                                    | Modification                     |      |  |  |
| Command Modes      | Configuration s                                                                                                    | submode.                         |      |  |  |
| Command Default    | None.                                                                                                    | None.                            |      |  |  |
| Syntax Description | spi-number                                                                                                    | he range is from 256 to 42949672 | 295. |  |  |
| Suntax Description | · 1 m                                                                                                    |                                  | 205  |  |  |

show fcsp interface | Displays FC-SP-related information for a specific interface.

# email-contact

To configure an e-mail contact with the Call Home function, use the email-addr command in Call Home configuration submode. To disable this feature, use the no form of the command.

email-addr email-address no email-addr email-address

| Syntax Description | email-add                                                                                   | email-address Configures an e-mail address. Uses a standard e-mail address that does not have any text strestrictions. |                                                                                                    |  |  |
|--------------------|---------------------------------------------------------------------------------------------|----------------------------------------------------------------------------------------------------|----------------------------------------------------------------------------------------------------|--|--|
| Command Default    | None.                                                                                       |                                                                                                    |                                                                                                    |  |  |
| Command Modes      | Call Hom                                                                                    | ne con                                                                                                    | figuration submode.                                                                                                    |  |  |
| Command History    | Release Modification                                                                        |                                                                                                    |                                                                                                    |  |  |
|                    | 1.0(2)                                                                                      | This                                                                                                    | command was introduced.                                                                                                    |  |  |
| Usage Guidelines   | None.                                                                                       |                                                                                                    |                                                                                                    |  |  |
| Examples           | The following example shows how to configure e-mail contact in the Call Home configuration: |                                                                                                    |                                                                                                    |  |  |
|                    | Enter co<br>switch(c                                                                        | onfigu                                                                                                    | ig terminal<br>uration commands, one per line. End with CNTL/Z.<br>g)# callhome<br>g-callhome)# email-contact username@company.com |  |  |
| Related Commands   | Comman                                                                                      | d                                                                                                    | Description                                                                                                    |  |  |
|                    | callhome Configures the Call Home function.                                                 |                                                                                                    | Configures the Call Home function.                                                                                                 |  |  |
|                    | callhome                                                                                    | e test                                                                                                    | Sends a dummy test message to the configured destination(s).                                                                       |  |  |
|                    | show<br>callhome                                                                            | e                                                                                                    | Displays configured Call Home information.                                                                                         |  |  |

# empty

To remove all steps of the user-configured algorithm, use the empty command in configuration mode.

|                    | empty                                                                                 |                                                                   |                                                                              |                                            |  |
|--------------------|---------------------------------------------------------------------------------------|-------------------------------------------------------------------|------------------------------------------------------------------------------|--------------------------------------------|--|
| Syntax Description | This com                                                                              | This command has no arguments or keywords.                        |                                                                              |                                            |  |
| Command Default    | None.                                                                                 |                                                                   |                                                                              |                                            |  |
| Command Modes      | Configur                                                                              | ation Sec                                                         | cure Erase algorithm sub                                                     | mode                                       |  |
| Command History    | Release                                                                               | Release Modification                                              |                                                                              |                                            |  |
|                    | 6.2(1)                                                                                | This co                                                           | mmand was deprecated.                                                        |                                            |  |
|                    | 3.3(1a)                                                                               | This co                                                           | mmand was introduced.                                                        |                                            |  |
| Usage Guidelines   | None.                                                                                 | None.                                                             |                                                                              |                                            |  |
| Examples           | The following example shows how to remove all steps of the user-configured algorithm: |                                                                   |                                                                              |                                            |  |
|                    | Enter co<br>switch(c                                                                  | onfigura<br>config)#                                              | <pre>terminal tion commands, one p secure-erase module se-algo)# empty</pre> | er line. End with CNTL/Z.<br>2 algorithm 0 |  |
| Related Commands   | Comman                                                                                | Command Description                                               |                                                                              |                                            |  |
|                    | add-step<br>dynamic                                                                   |                                                                   | Adds a dynamic pattern                                                       | n step to a specific algorithm.            |  |
|                    | add-step                                                                              | add-step static Adds static pattern step to a specific algorithm. |                                                                              |                                            |  |

I

# enable

To turn on the privileged commands, use the enable command. To disable this feature, use the disable command.

enable privilege-level

| Syntax Description | privilege-level                                                    | Specifies privilege level. Default | value is 15. |  |  |
|--------------------|--------------------------------------------------------------------|------------------------------------|--------------|--|--|
| Command Default    | Enabled.                                                           |                                    |              |  |  |
| Command Modes      | EXEC mode.                                                         |                                    |              |  |  |
| Command History    | Release                                                            | Modification                       |              |  |  |
|                    | NX-OS 5.0(1a                                                       | ) This command was introduced.     |              |  |  |
| Usage Guidelines   | None.                                                              |                                    |              |  |  |
| Examples           | The following example shows how to turn on the privileged commands |                                    |              |  |  |
|                    | switch# <b>enab</b><br>switch#                                     | le 15                              |              |  |  |
| Related Commands   | Command I                                                          | Description                        | ]            |  |  |

#### **Related Commands**

| S | Command          | Description                                   |
|---|------------------|-----------------------------------------------|
|   | enable<br>secret | Displays the secret for privilege escalation. |

L

# enable (Call Home configuration submode)

To enable the Call Home function, use the enable command in Call Home configuration submode. To disable this feature, use the disable command.

enable

Syntax Description This command has no arguments or keywords.

**Command Default** None.

**Command Modes** Call Home configuration submode.

| Command History | Release | Modification                 |
|-----------------|---------|------------------------------|
|                 | 1.0(2)  | This command was introduced. |

**Usage Guidelines** To disable the Call Home function, use the disable command:

**Examples** The following example shows how to enable the Call Home function.

```
switch# config terminal
Enter configuration commands, one per line. End with CNTL/Z.
switch(config)# callhome
switch(config-callhome)# enable
```

| Related Commands | Command          | Description                                                  |
|------------------|------------------|--------------------------------------------------------------|
|                  | callhome         | Configures the Call Home function.                           |
|                  | callhome test    | Sends a dummy test message to the configured destination(s). |
|                  | show<br>callhome | Displays configured Call Home information.                   |

# enable user-server-group

To enable or disable group validation, use the enable user-server-group command. To disable this feature, use the no form of the command.

validation:

enable user-server-group no enable user-server-group

| Syntax Description | This command has no arguments or keywords.                                                                                      |                              |  |
|--------------------|----------------------------------------------------------------------------------------------------|------------------------------|--|
| Command Default    | None.                                                                                                    |                              |  |
| Command Modes      | Configuration submode.                                                                                                    |                              |  |
| Command History    | Release Modification                                                                                                    |                              |  |
|                    | NX-OS 5.0                                                                                                    | This command was introduced. |  |
| Usage Guidelines   | None.                                                                                                    |                              |  |
| Examples           | The following example shows how to enable group<br>switch(config-ldap)# <b>enable user-server-group</b><br>switch(config-ldap)# |                              |  |

| Related Commands | Command                 | Description                                 |  |
|------------------|-------------------------|---------------------------------------------|--|
|                  | show ldap-server groups | Displays the configured LDAP server groups. |  |

## enable secret

To create secret for privilege escalation, use the enable secret command. To disable this feature, use the no form of the command.

enable secret 0 | 5 password [priv-lvl privilege-level] no enable secret 0 | 5 password [priv-lvl privilege-level]

| Syntax Description | 0                                                                                                    | 0 Specifies that the secret that follows should be in clear text.         |  |  |
|--------------------|----------------------------------------------------------------------------------------------------|---------------------------------------------------------------------------|--|--|
|                    | 5                                                                                                    | Specifies that the secret that follows should be encrypted.               |  |  |
|                    | password                                                                                                    | Specifies that the secret for user privilege escalation.                  |  |  |
|                    | priv-lvl                                                                                                    | (Optional) Specifies the privilege level to which the secret belongs.     |  |  |
|                    | privilege-level                                                                                                    | (Optional) Specifies the privilege level. Default value is 15.            |  |  |
| Command Default    | Enabled.                                                                                                    |                                                                           |  |  |
| Command Modes      | Global Configu                                                                                                    | ration mode.                                                              |  |  |
| Command History    | Release                                                                                                    | Modification                                                              |  |  |
|                    | NX-OS 5.0(1a)                                                                                                    | ) This command was introduced.                                            |  |  |
| Usage Guidelines   | None.                                                                                                    |                                                                           |  |  |
| Examples           | The following example shows how to specify the secret that follows should be in clear tex<br>switch(config) # enable secret 0 admin priv-lvl 4<br>switch(config) # |                                                                           |  |  |
|                    |                                                                                                    |                                                                           |  |  |
|                    | The following e                                                                                                    | example shows how to specify the secret that follows should be encrypted: |  |  |
|                    | switch(config                                                                                                    | ) # enable secret 5 admin priv-lvl 4                                      |  |  |

switch(config)#

## enable cert-DN-match

To enable or disable cert DN matching, use the enable cert-DN-match command. To disable this feature, use the no form of the command.

enable cert-DN-match no enable cert-DN-match

**Syntax Description** This command has no arguments or keywords.

**Command Default** None.

**Command Modes** Configuration submode.

| Command History | Release       | Modification                 |
|-----------------|---------------|------------------------------|
|                 | NX-OS 5.0(1a) | This command was introduced. |

**Usage Guidelines** If Cert-DN match is configured, user will be allowed to login only if the user profile lists the subject-DN of the user certificate as authorized for logging in.

#### **Examples**

```
The following example shows how to enable cert DN match:
switch(config-ldap)# enable cert-dn-match
switch(config-ldap)#
```

| Related Commands | Command                 | Description                                 |
|------------------|-------------------------|---------------------------------------------|
|                  | show ldap-server groups | Displays the configured LDAP server groups. |

# encryption

I

To configure an encryption algorithm for an IKE protocol policy, use the encryption command. To revert to the default, use the no form of the command.

encryption 3des | aes | des no encryption

| Syntax Description | 3des Specifies 168-bit DES (3)                                                                                                    |                       | BDES).                                         |  |
|--------------------|----------------------------------------------------------------------------------------------------|-----------------------|------------------------------------------------|--|
|                    | aes Sp                                                                                                    | ecifies 128-bit AES-C | CBC.                                           |  |
|                    | des Sp                                                                                                    | ecifies 56-bit DES-CI | 3S.                                            |  |
| Command Default    | 3des                                                                                                    |                       |                                                |  |
| Command Modes      | IKE policy configuration submode.                                                                                                    |                       |                                                |  |
| Command History    | Release                                                                                                    | Modification          |                                                |  |
|                    | 2.0(x)                                                                                                    | This command was      | introduced.                                    |  |
| Usage Guidelines   | To use this command, the IKE protocol must be enabled using the crypto ike enable command.                                                                     |                       |                                                |  |
| Examples           | The following example shows how to configure the encryption algorithm for the IKE protocol:                                                                    |                       |                                                |  |
|                    | <pre>switch# config terminal switch(config)# crypto ike domain ipsec switch(config-ike-ipsec)# policy 1 switch(config-ike-ipsec-policy)# encryption 3des</pre> |                       |                                                |  |
| Related Commands   | Command                                                                                                    |                       | Description                                    |  |
|                    | crypto i                                                                                                    | ke domain ipsec       | Enters IKE configuration mode.                 |  |
|                    | crypto ike enable                                                                                                    |                       | Enables the IKE protocol.                      |  |
|                    | policy                                                                                                    |                       | Configures IKE policy parameters.              |  |
|                    | show cr                                                                                                    | ypto ike domain ipsec | Displays IKE information for the IPsec domain. |  |

# end

## end

To exit any of the configuration modes and return to EXEC mode, use the end command in configuration mode.

|                    | end                                                             |                              |  |  |  |
|--------------------|-----------------------------------------------------------------|------------------------------|--|--|--|
| Syntax Description | This command has no arguments or keywords.                      |                              |  |  |  |
| Command Default    | None.                                                           | None.                        |  |  |  |
| Command Modes      | Configuration mode.                                             |                              |  |  |  |
| Command History    | Release                                                         | Release Modification         |  |  |  |
|                    | 4.1(1b)                                                         | Modified the command output. |  |  |  |
|                    | 1.0(2)                                                          | This command was introduced. |  |  |  |
| Usage Guidelines   | You can also press Ctrl-Z to exit configuration mode.           |                              |  |  |  |
| Examples           | The following example shows how to exit from configure mode:    |                              |  |  |  |
|                    | switch(config-port-monitor)# <b>end</b><br>switch#              |                              |  |  |  |
| Related Commands   | Comman                                                          | d Description                |  |  |  |
|                    | exit Exits configuration mode, or any of the configuration mode |                              |  |  |  |

# enrollment terminal

|                     | command                                                                                                    | To enable manual cut-and-paste certificate enrollment through the switch console, use the enrollment terminal command in trust point configuration submode. To revert to the default certificate enrollment process, use the no form of the command. |                                                                 |  |  |
|---------------------|----------------------------------------------------------------------------------------------------|----------------------------------------------------------------------------------------------------|-----------------------------------------------------------------|--|--|
|                     |                                                                                                    | enrollment terminal<br>no enrollment terminal                                                                                                    |                                                                 |  |  |
| Syntax Description  | This com                                                                                                    | mand has no arguments or keyw                                                                                                    | ords.                                                           |  |  |
| Command Default     |                                                                                                    | ult enrollment method is manual<br>arrently supports.                                                                                                    | cut-and-paste, which is the only enrollment method that the MDS |  |  |
| Command Modes       | Trust poi                                                                                                    | nt configuration submode.                                                                                                    |                                                                 |  |  |
| Command History     | Release                                                                                                    | Release Modification                                                                                                    |                                                                 |  |  |
|                     | 3.0(1)                                                                                                    | This command was introduced.                                                                                                    |                                                                 |  |  |
| Usage Guidelines    | None.                                                                                                    | None.                                                                                                    |                                                                 |  |  |
| Examples            | The following example shows how to configure trust point enrollment through the switch console:                                                                                                    |                                                                                                    |                                                                 |  |  |
|                     | <pre>switch# config terminal<br/>switch(config)# crypto ca trustpoint admin-ca<br/>switch(config-trustpoint)# enrollment terminal<br/>The following example shows how to discard a trust point enrollment through the switch console:</pre> |                                                                                                    |                                                                 |  |  |
|                     |                                                                                                    |                                                                                                    |                                                                 |  |  |
|                     | <pre>switch(config)# crypto ca trustpoint admin-ca switch(config-trustpoint)# no enrollment terminal</pre>                                                                                                    |                                                                                                    |                                                                 |  |  |
| Deleted Original de |                                                                                                    |                                                                                                    |                                                                 |  |  |

| Related Commands | Command                | Description                                                 |  |
|------------------|------------------------|-------------------------------------------------------------|--|
|                  | crypto ca authenticate | Authenticates the certificate of the certificate authority. |  |

#### errdisable detect cause link-down

To error-disable and bring down a port on a link failure, use the errdisable detect cause link-down command in the interface configuration submode. To disable this feature, use the no form of the command.

errdisable detect cause link-down num-times count duration sec no errdisable detect cause link-down num-times count duration sec

| Syntax Description | num-times S                                                                                                    | num-times Specifies the flap number.                                                                                                    |  |  |  |  |
|--------------------|----------------------------------------------------------------------------------------------------|----------------------------------------------------------------------------------------------------|--|--|--|--|
|                    | count S                                                                                                    | Specifies the count. The range is from 1 to 1023.         Specifies the time in seconds.                                                                                                    |  |  |  |  |
|                    | duration S                                                                                                    |                                                                                                    |  |  |  |  |
|                    | m                                                                                                    | The range is from 45 to 2000000. The duration must be equal to or greater than num-times multiplied by 45. For example, to configure a port to move to the error disabled state when five bit-errors were detected, the duration must be set to 225 or more seconds. |  |  |  |  |
| Command Default    | None.                                                                                                    |                                                                                                    |  |  |  |  |
| Command Modes      | Interface Con                                                                                                    | figuration submode.                                                                                                    |  |  |  |  |
| Command History    | Release                                                                                                    | Modification                                                                                                    |  |  |  |  |
|                    | NX-OS 4.1(3) This command was introduced.                                                                                                    |                                                                                                    |  |  |  |  |
| Usage Guidelines   | The port guard feature is used in environments where the system and application does not adapt quick efficiently to a port going down and back up or to a port rapidly cycling up and down which can happe some failure modes. For example, if the port is going up and down once a second, and the system take seconds to stabilize after the port goes down, this situation might cause a more severe failure in the fall |                                                                                                    |  |  |  |  |
|                    | The port guard feature gives the SAN administrator the ability to prevent this issue from occurring in environments that are vulnerable to these problems. The port can be configured to stay down after the first failure, or after a specified number of failures in a specified time period. This allows the SAN administration to intervene and control the recovery and avoiding any problems caused by the cycling.   |                                                                                                    |  |  |  |  |
| Examples           | The following example shows how to configure the port as down when the link flaps once:                                                                                                    |                                                                                                    |  |  |  |  |
|                    | Switch# configure terminal<br>Switch (config)# interface fc1/1<br>Switch (config-if)# errdisable detect cause link-down                                                                                                    |                                                                                                    |  |  |  |  |
|                    | The following example shows how to configure the port as down when the link flaps 5 times in 225 seconds:                                                                                                    |                                                                                                    |  |  |  |  |
|                    | Switch# <b>configure terminal</b><br>Switch (config)# <b>interface fc1/1</b><br>Switch (config-if)# <b>errdisable detect cause link-down num-times 5 duration 225</b>                                                                                                    |                                                                                                    |  |  |  |  |

The following example shows how to remove the port guard feature on the interface:

```
Switch# config t
Switch (config)# interface fc1/1
Switch (config-if)# no errdisable detect cause link-down
switch(config)#
```

#### **Related Commands**

| Command                            | Description                                               |
|------------------------------------|-----------------------------------------------------------|
| show interface                     | Displays the interface status information.                |
| show running-config interface      | Displays the running configuration on the interface.      |
| show interface status err-disabled | Displays the Ethernet interface error status information. |

#### errdisable detect cause bit-errors

To enable error-disable detection on bit errors, use the errdisable detect cause bit-errors command in the interface configuration submode. To disable this feature, use the no form of the command.

errdisable detect cause bit-errors num-times count duration seconds no errdisable detect cause bit-errors num-times count duration seconds

| bit-errors were detected, the duration must be set to 225 or more seconds.         Command Default       None.         Command Modes       Interface Configuration submode.         Command History       Release       Modification         NX-OS 4.2(1)       This command was introduced.         Usage Guidelines       The port guard feature is used in environments where the system and application does not adapt quickly sefficiently to a port going down and backup or to a port rapidly cycling up and down which can happen i some failure modes. For example, if the port is going up and down once a second, and the system takes f seconds to stabilize after the port goes down, this situation might cause a more severe failure in the fabric The port guard feature gives the SAN administrator the ability to prevent this issue from occurring in                                                                                                    |                    | ·                                                                            |                                                                                                 |                                                      |  |  |
|----------------------------------------------------------------------------------------------------|--------------------|------------------------------------------------------------------------------|-------------------------------------------------------------------------------------------------|------------------------------------------------------|--|--|
| duration       Specifies the time in seconds.         duration       Specifies the time in seconds.         seconds       The range is from 45 to 2000000. The duration must be equal to or greater than num-times multiplied by 45. For example, to configure a port to move to the error disabled state when fibit-errors were detected, the duration must be set to 225 or more seconds.         Command Default       None.         Command Modes       Interface Configuration submode.         Command History       Release       Modification         NX-OS 4.2(1)       This command was introduced.         Usage Guidelines       The port guard feature is used in environments where the system and application does not adapt quickly. efficiently to a port going down and backup or to a port rapidly cycling up and down which can happen i some failure modes. For example, if the port is going up and down once a second, and the system takes f seconds to stabilize after the port goes down, this situation might cause a more severe failure in the fabri. The port guard feature gives the SAN administrator the ability to prevent this issue from occurring in environments that are vulnerable to these problems. The port can be configured to stay down after the findure, or after a specified number of failures in a specified time period. This allows the SAN administrator the ability to prevent this issue from occurring in environments that are vulnerable to these problems. The port can be configured to stay down after the findure, or after a specified number of failures in a specified time period. This allows the SAN administrator to rability corfligue to enfigure to enfigure to enfigure to enfigure torend in the rore:         swit | Syntax Description | num-times                                                                    | Specifies the number of flaps.                                                                  |                                                      |  |  |
| seconds       The range is from 45 to 2000000. The duration must be equal to or greater than num-times multiplied by 45. For example, to configure a port to move to the error disabled state when fibit-errors were detected, the duration must be set to 225 or more seconds.         Command Default       None.         Command Modes       Interface Configuration submode.         Command History       Release         Modification       NX-OS 4.2(1)         This command was introduced.       The port guard feature is used in environments where the system and application does not adapt quickly efficiently to a port going down and backup or to a port rapidly cycling up and down which can happen i some failure modes. For example, if the port is going up and down once a second, and the system takes f seconds to stabilize after the port goes down, this situation might cause a more severe failure in the fabric The port guard feature gives the SAN administrator the ability to prevent this issue from occurring in environments that are vulnerable to these problems. The port can be configured to stay down after the fir failure, or after a specified number of failures in a specified time period. This allows the SAN administrat to intervene and control the recovery and avoiding any problems caused by the cycling.         Examples       The following example shows how to enable error-disable detection on bit errors:                                                                                                    |                    | count                                                                        | Specifies the count. The range is from 1 to 1023.                                               |                                                      |  |  |
| multiplied by 45. For example, to configure a port to move to the error disabled state when fibit-errors were detected, the duration must be set to 225 or more seconds.         Command Default       None.         Command Modes       Interface Configuration submode.         Command History       Release Modification<br>NX-OS 4.2(1) This command was introduced.         Usage Guidelines       The port guard feature is used in environments where the system and application does not adapt quickly efficiently to a port going down and backup or to a port rapidly cycling up and down which can happen is some failure modes. For example, if the port is going up and down once a second, and the system takes for seconds to stabilize after the port goes down, this situation might cause a more severe failure in the fabric.         The port guard feature gives the SAN administrator the ability to prevent this issue from occurring in environments that are vulnerable to these problems. The port can be configured to stay down after the fir failure, or after a specified number of failures in a specified time period. This allows the SAN administrator to intervene and control the recovery and avoiding any problems caused by the cycling.         Examples       The following example shows how to enable error-disable detection on bit errors:                                                                                                    |                    | duration                                                                     | Specifies the time in seconds.                                                                  |                                                      |  |  |
| Command Modes       Interface Configuration submode.         Command History       Release       Modification         NX-OS 4.2(1)       This command was introduced.         Usage Guidelines       The port guard feature is used in environments where the system and application does not adapt quickly efficiently to a port going down and backup or to a port rapidly cycling up and down which can happen i some failure modes. For example, if the port is going up and down once a second, and the system takes f seconds to stabilize after the port goes down, this situation might cause a more severe failure in the fabric The port guard feature gives the SAN administrator the ability to prevent this issue from occurring in environments that are vulnerable to these problems. The port can be configured to stay down after the fir failure, or after a specified number of failures in a specified time period. This allows the SAN administration to intervene and control the recovery and avoiding any problems caused by the cycling.         Examples       The following example shows how to enable error-disable detection on bit errors:                                                                                                    |                    |                                                                              | multiplied by 45. For example, to configure a port to move to the error disabled state when fiv |                                                      |  |  |
| Command History       Release       Modification         IVsage Guidelines       The port guard feature is used in environments where the system and application does not adapt quickly a efficiently to a port going down and backup or to a port rapidly cycling up and down which can happen i some failure modes. For example, if the port is going up and down once a second, and the system takes f seconds to stabilize after the port goes down, this situation might cause a more severe failure in the fabric. The port guard feature gives the SAN administrator the ability to prevent this issue from occurring in environments that are vulnerable to these problems. The port can be configured to stay down after the fir failure, or after a specified number of failures in a specified time period. This allows the SAN administrator to intervene and control the recovery and avoiding any problems caused by the cycling.         Examples       The following example shows how to enable error-disable detection on bit errors:                                                                                                    | Command Default    | None.                                                                        |                                                                                                 |                                                      |  |  |
| Usage Guidelines       This command was introduced.         Usage Guidelines       The port guard feature is used in environments where the system and application does not adapt quickly is efficiently to a port going down and backup or to a port rapidly cycling up and down which can happen is some failure modes. For example, if the port is going up and down once a second, and the system takes for seconds to stabilize after the port goes down, this situation might cause a more severe failure in the fabric The port guard feature gives the SAN administrator the ability to prevent this issue from occurring in environments that are vulnerable to these problems. The port can be configured to stay down after the fir failure, or after a specified number of failures in a specified time period. This allows the SAN administration the recovery and avoiding any problems caused by the cycling.         Examples       The following example shows how to enable error-disable detection on bit errors:                                                                                                    | Command Modes      | Interface Co                                                                 | onfiguration submode.                                                                           | A                                                    |  |  |
| Usage Guidelines       The port guard feature is used in environments where the system and application does not adapt quickly is efficiently to a port going down and backup or to a port rapidly cycling up and down which can happen is some failure modes. For example, if the port is going up and down once a second, and the system takes f seconds to stabilize after the port goes down, this situation might cause a more severe failure in the fabric The port guard feature gives the SAN administrator the ability to prevent this issue from occurring in environments that are vulnerable to these problems. The port can be configured to stay down after the fir failure, or after a specified number of failures in a specified time period. This allows the SAN administrate to intervene and control the recovery and avoiding any problems caused by the cycling.         Examples       The following example shows how to enable error-disable detection on bit errors:                                                                                                    | Command History    | Release                                                                      | Modification                                                                                    |                                                      |  |  |
| <ul> <li>efficiently to a port going down and backup or to a port rapidly cycling up and down which can happen i some failure modes. For example, if the port is going up and down once a second, and the system takes f seconds to stabilize after the port goes down, this situation might cause a more severe failure in the fabric The port guard feature gives the SAN administrator the ability to prevent this issue from occurring in environments that are vulnerable to these problems. The port can be configured to stay down after the fir failure, or after a specified number of failures in a specified time period. This allows the SAN administrate to intervene and control the recovery and avoiding any problems caused by the cycling.</li> <li>Examples The following example shows how to enable error-disable detection on bit errors:</li> </ul>                                                                                                    |                    | NX-OS 4.2                                                                    | 2(1) This command was introduced.                                                               |                                                      |  |  |
| Examples       to intervene and control the recovery and avoiding any problems caused by the cycling.         Examples       The following example shows how to enable error-disable detection on bit errors:         switch# configure terminal       switch(config)# interface fc1/1                                                                                                    | Usage Guidelines   | efficiently to<br>some failure<br>seconds to s<br>The port gua<br>environmen |                                                                                                 |                                                      |  |  |
| switch# configure terminal<br>switch(config)# interface fc1/1                                                                                                    |                    |                                                                              |                                                                                                 |                                                      |  |  |
| <pre>switch(config)# interface fc1/1</pre>                                                                                                    | Examples           | The following                                                                | owing example shows how to enable error-disable detection on bit errors:                        |                                                      |  |  |
|                                                                                                    |                    | switch(con                                                                   | witch(config)# interface fc1/1                                                                  |                                                      |  |  |
| Related Commands Command Description                                                                                                    | Related Commands   | Command                                                                      | nd Description                                                                                  |                                                      |  |  |
| show interface Displays the interface status information.                                                                                                    |                    | show interf                                                                  | ìace                                                                                            | Displays the interface status information.           |  |  |
| show running-config interface Displays the running configuration on the interface.                                                                                                    |                    | show runni                                                                   | ng-config interface                                                                             | Displays the running configuration on the interface. |  |  |
| show interface status err-disabled Displays the Ethernet interface error status information.                                                                                                    |                    | show interf                                                                  | how interface status err-disabled Displays the Ethernet interface error status information.     |                                                      |  |  |

## errdisable detect cause credit-loss

To enable error-disable detection on a credit loss, use the errdisable detect cause credit-loss command in the interface configuration submode. To disable this feature, use the no form of the command.

errdisable detect cause credit-loss num-times count duration sec no errdisable detect cause credit-loss num-times count duration sec

| Syntax Description | num-times S                                                                                                    | -times Specifies the flap number.                                                                                                    |                                            |  |  |
|--------------------|----------------------------------------------------------------------------------------------------|----------------------------------------------------------------------------------------------------|--------------------------------------------|--|--|
|                    | count S                                                                                                    | Specifies the count. The range is from 1 to 1023.                                                                                                    |                                            |  |  |
|                    | duration S                                                                                                    | Specifies the time in seconds.                                                                                                    |                                            |  |  |
|                    | n                                                                                                    | The range is from 45 to 2000000. The duration must be equal to or greater than num-times multiplied by 45. For example, to configure a port to move to the error disabled state when five bit-errors were detected, the duration must be set to 225 or more seconds.                                                        |                                            |  |  |
| Command Default    | None.                                                                                                    |                                                                                                    |                                            |  |  |
| Command Modes      | Interface Cor                                                                                                    | nfiguration submode.                                                                                                    |                                            |  |  |
| Command History    | Release                                                                                                    | Modification                                                                                                    |                                            |  |  |
|                    | NX-OS 4.2(                                                                                                    | (1) This command was introduced.                                                                                                    |                                            |  |  |
| Usage Guidelines   | The port guard feature is used in the environments where the system and application does not adapt quickly<br>and efficiently to a port going down and back up or to a port rapidly cycling up and down which can happen<br>in some failure modes. For example, if the port is going up and down once a second, and the system takes<br>five seconds to stabilize after the port goes down, this situation might cause a more severe failure in the fabric.<br>The port guard feature gives the SAN administrator the ability to prevent this issue from occurring in<br>environments that are vulnerable to these problems. The port can be configured to stay down after the first<br>failure, or after a specified number of failures in a specified time period. This allows the SAN administration |                                                                                                    |                                            |  |  |
| Examples           | The followin<br>Switch# con<br>Switch (con<br>Switch (con                                                                                                    | <pre>ene and control the recovery and avoiding any problems caused by the cycling. owing example shows how to enable error-disable detection on a credit loss:     configure terminal     (config) # interface fc1/1     (config-if) # errdisable detect cause credit-loss num-times 5 duration 225     (config-if) #</pre> |                                            |  |  |
| Related Commands   | Command                                                                                                    |                                                                                                    | Description                                |  |  |
|                    | show interfa                                                                                                    | ce                                                                                                    | Displays the interface status information. |  |  |
|                    | show runnin                                                                                                    | w running-config interface Displays the running configuration on the interface.                                                                                                    |                                            |  |  |

I

| Command                            | Description                                               |
|------------------------------------|-----------------------------------------------------------|
| show interface status err-disabled | Displays the Ethernet interface error status information. |

## errdisable detect cause link-reset

To enable error-disable detection on a link reset, use the errdisable detect cause link-reset command in the interface configuration submode. To disable this feature, use the no form of the command.

errdisable detect cause link-reset num-times count duration sec no errdisable detect cause link-reset num-times count duration sec

| Syntax Description | num-times Sp                                                                                                    | num-times Specifies the flap number.                                                                                                    |                                                                                                    |  |
|--------------------|----------------------------------------------------------------------------------------------------|----------------------------------------------------------------------------------------------------|----------------------------------------------------------------------------------------------------|--|
|                    | count Sp                                                                                                    | count Specifies the count. The range is from 1 to 1023.                                                                                                    |                                                                                                    |  |
|                    | duration Sp                                                                                                    | duration Specifies the time in seconds.                                                                                                    |                                                                                                    |  |
|                    | sec Th                                                                                                    | he range is from 1 to                                                                                                    | > 2000000.                                                                                                    |  |
| Command Default    | None.                                                                                                    |                                                                                                    |                                                                                                    |  |
| Command Modes      | -<br>Interface Conf                                                                                                    | iguration submode.                                                                                                    |                                                                                                    |  |
| Command History    | Release                                                                                                    | Modification                                                                                                    |                                                                                                    |  |
|                    | NX-OS 4.2(1)                                                                                                    | This command wa                                                                                                    | as introduced.                                                                                                    |  |
| Usage Guidelines   | efficiently to a some failure m                                                                                                    | The port guard feature is used in environments where the system and application does not adapt quickly and efficiently to a port going down and back up or to a port rapidly cycling up and down which can happen in some failure modes. For example, if the port is going up and down once a second, and the system takes five seconds to stabilize after the port goes down, this situation might cause a more severe failure in the fabric. |                                                                                                    |  |
|                    | environments t<br>failure, or after                                                                                                    | that are vulnerable t<br>r a specified number                                                                                                    | AN administrator the ability to prevent this issue from occurring in<br>to these problems. The port can be configured to stay down after the first<br>of failures in a specified time period. This allows the SAN administration<br>ery and avoiding any problems caused by the cycling. |  |
| Examples           | The following                                                                                                    | example shows how                                                                                                    | w to enable error-disable detection on a link reset:                                                                                                    |  |
|                    | Switch# configure terminal<br>Switch (config)# interface fc1/1<br>Switch (config-if)# errdisable detect cause link-reset num-times 5 duration 30<br>Switch (config-if)# |                                                                                                    |                                                                                                    |  |
| Related Commands   | Command                                                                                                    |                                                                                                    | Description                                                                                                    |  |
|                    | show interface                                                                                                    | e                                                                                                    | Displays the interface status information.                                                                                                    |  |
|                    | show running                                                                                                    | -config interface                                                                                                    | Displays the running configuration on the interface.                                                                                                    |  |
|                    | show interface                                                                                                    | e status err-disabled                                                                                                    | Displays the Ethernet interface error status information.                                                                                                    |  |

# errdisable detect cause signal-loss

To enable error-disable detection on a signal loss, use the errdiable detect cause signal-loss command in the interface configuration submode. To disable this feature, use the no form of the command.

errdisable detect cause signal-loss num-times count duration sec no errdisable detect cause signal-loss num-times count duration sec

| Syntax Description | num-times S                                                                                                    | num-times Specifies the flap number.                                                                                                    |                              |                                |  |
|--------------------|----------------------------------------------------------------------------------------------------|----------------------------------------------------------------------------------------------------|------------------------------|--------------------------------|--|
|                    | count S                                                                                                    | count Specifies the count. The range is from 1 to 1023.                                                                                                    |                              |                                |  |
|                    | duration Specifies the time in seconds.                                                                                                    |                                                                                                    |                              |                                |  |
|                    | sec T                                                                                                    | he range is from 1 to                                                                                                    | 2000000.                     |                                |  |
| Command Default    | None.                                                                                                    |                                                                                                    |                              |                                |  |
| Command Modes      | Interface Con                                                                                                    | figuration submode.                                                                                                    |                              |                                |  |
| Command History    | Release                                                                                                    | Modification                                                                                                    |                              |                                |  |
|                    | NX-OS 4.2(1                                                                                                    | NX-OS 4.2(1) This command was introduced.                                                                                                    |                              |                                |  |
| Usage Guidelines   | and efficiently<br>in some failur<br>five seconds to                                                                                                    | The port guard feature is used in the environments where the system and application does not adapt quickly and efficiently to a port going down and back up or to a port rapidly cycling up and down which can happen in some failure modes. For example, if the port is going up and down once a second, and the system takes five seconds to stabilize after the port goes down, this situation might cause a more severe failure in the fabric. |                              |                                |  |
|                    | The port guard feature gives the SAN administrator the ability to prevent this issue from occurring in environments that are vulnerable to these problems. The port can be configured to stay down after the first failure, or after a specified number of failures in a specified time period. This allows the SAN administration to intervene and control the recovery and avoiding any problems caused by the cycling. |                                                                                                    |                              |                                |  |
| Examples           | The following                                                                                                    | g example shows how                                                                                                    | v to enable error-disable or | a signal loss:                 |  |
|                    | Switch# configure terminal<br>Switch (config)# interface fc1/1<br>Switch (config-if)# errdisable detect cause signal-loss num-times 5 duration 30<br>Switch (config-if)#                                                                                                    |                                                                                                    |                              | 30                             |  |
| Related Commands   | Command                                                                                                    |                                                                                                    | Description                  |                                |  |
|                    | show interfac                                                                                                    | ce                                                                                                    | Displays the interface stat  | us information.                |  |
|                    | show running                                                                                                    | g-config interface                                                                                                    | Displays the running conf    | iguration on the interface.    |  |
|                    | about interfee                                                                                                    | a status are disabled                                                                                                    | Diaplays the Ethernot inte   | rface error status information |  |

show interface status err-disabled Displays the Ethernet interface error status information.

#### errdisable detect cause sync-loss

To enable error-disable detection on a sync loss, use the errdisable detect cause sync-loss command in the interface configuration submode. To disable this feature, use the no form of the command.

errdisable detect cause sync-loss num-times count duration sec no errdisable detect cause sync-loss num-times count duration sec

| Syntax Description | num-times | Specifies the flap number.                        |
|--------------------|-----------|---------------------------------------------------|
|                    | count     | Specifies the count. The range is from 1 to 1023. |
|                    | duration  | Specifies the time in seconds.                    |
|                    | sec       | The range is from 1 to 2000000.                   |

**Command Default** None.

#### **Command Modes** Interface Configuration submode.

| Command History | Release      | Modification                 |
|-----------------|--------------|------------------------------|
|                 | NX-OS 4.2(1) | This command was introduced. |

# Usage Guidelines The port guard feature is used in environments where the system and application does not adapt quickly and efficiently to a port going down and back up or to a port rapidly cycling up and down which can happen in some failure modes. For example, if the port is going up and down once a second, and the system takes five seconds to stabilize after the port goes down, this situation might cause a more severe failure in the fabric.

The port guard feature gives the SAN administrator the ability to prevent this issue from occurring in environments that are vulnerable to these problems. The port can be configured to stay down after the first failure, or after a specified number of failures in a specified time period. This allows the SAN administration to intervene and control the recovery and avoiding any problems caused by the cycling.

**Examples** 

The following example shows how to enable error-disable detection on a synchronized loss:

Switch# configure terminal
Switch (config)# interface fc1/1
Switch (config-if)# errdisable detect cause sync-loss num-times 5 duration 30
Switch (config-if)#

| Related Commands | Command                            | Description                                               |
|------------------|------------------------------------|-----------------------------------------------------------|
|                  | show interface                     | Displays the interface status information.                |
|                  | show running-config interface      | Displays the running configuration on the interface.      |
|                  | show interface status err-disabled | Displays the Ethernet interface error status information. |

#### errdisable detect cause trustsec-violation

To enable error-disable detection on a trustsec violation, use the errdisable detect cause trustsec-violation command in the interface configuration submode. To disable this feature, use the no form of the command.

errdisable detect cause trustsec-violation num-times count duration sec no errdisable detect cause trustsec-violation num-times count duration sec

| Syntax Description      | num-times                                                                                                    | nes Specifies the flap number.                    |                                                                                                    |  |
|-------------------------|----------------------------------------------------------------------------------------------------|---------------------------------------------------|----------------------------------------------------------------------------------------------------|--|
|                         | count                                                                                                    | Specifies the count. The range is from 1 to 1023. |                                                                                                    |  |
|                         | duration                                                                                                    | Specifies the time in s                           | seconds.                                                                                                    |  |
|                         | sec                                                                                                    | The range is from 1 to                            | o 2000000.                                                                                                    |  |
| Command Default         | None.                                                                                                    |                                                   |                                                                                                    |  |
| Command Modes           | Interface Co                                                                                                    | onfiguration submode.                             |                                                                                                    |  |
| Command History         | Release                                                                                                    | Modification                                      |                                                                                                    |  |
|                         | NX-OS 4.2                                                                                                    | P(1) This command w                               | as introduced.                                                                                                    |  |
| Usage Guidelines        | The port guard feature is used in environments where the system and application does not adapt quickly and efficiently to a port going down and back up or to a port rapidly cycling up and down which can happen in some failure modes. For example, if the port is going up and down once a second, and the system takes five seconds to stabilize after the port goes down, this situation might cause a more severe failure in the fabric. The port guard feature gives the SAN administrator the ability to prevent this issue from occurring in |                                                   |                                                                                                    |  |
|                         | failure, or a                                                                                                    | fter a specified numbe                            | to these problems. The port can be configured to stay down after the first<br>r of failures in a specified time period. This allows the SAN administration<br>ery and avoiding any problems caused by the cycling. |  |
| Examples                | The followi                                                                                                    | ng example shows how                              | w to enable error-disable detection on a trustsec violation:                                                                                                    |  |
|                         | switch#(cc<br>switch#(cc                                                                                                    | -                                                 | le detect cause trustsec-violation num-times 1 duration 1                                                                                                    |  |
| <b>Related Commands</b> | Command                                                                                                    |                                                   | Description                                                                                                    |  |
|                         | show inter                                                                                                    | face                                              | Displays the interface status information.                                                                                                    |  |
|                         | show runni                                                                                                    | ing-config interface                              | Displays the running configuration on the interface.                                                                                                    |  |

Displays the Ethernet interface error status information.

show interface status err-disabled

## event cli

To configure a CLI command as an EEM applet trigger, use the event cli command. To delete the applet trigger, use the no form of the command.

event cli [tag tagname] match expression [count countnum [time seconds]] no event cli [tag tagname] match expression [count countnum [time seconds]]

| Syntax Description | tag tagname                                                                                                    |                            | (Optional) Configures an event tag identifier.                                                                                                    |
|--------------------|----------------------------------------------------------------------------------------------------|----------------------------|----------------------------------------------------------------------------------------------------|
|                    |                                                                                                    |                            | tagname specifies a handle for combining multiple events and this handle can be any string value of 1 to 29 characters.                                                                                                    |
|                    | match expression count countnum                                                                                                    |                            | Specifies the regular expression (regexp) used to match the CLI command. The command must have been successfully parsed before a match is attempted. The expression is compared to the fully expanded command and must match exactly, not just part of the command. When the expression contains embedded spaces enclose it in double quotes. |
|                    |                                                                                                    |                            | (Optional) Specifies the number of matching occurrences before an<br>Embedded Event Manager event is triggered. When a number is not<br>specified, an Embedded Event Manager event is triggered after the<br>first match. This number must be an integer greater than 0.                                                                      |
|                    | time seconds                                                                                                    |                            | (Optional) Specifies the time interval during which one or more<br>occurrences must take place. When the keyword is not specified,<br>no time period check is applied.                                                                                                    |
| Command Default    | None.                                                                                                    |                            |                                                                                                    |
| Command Modes      | EEM applet co                                                                                                    | onfiguration (config-apple | et).                                                                                                    |
| Command History    | Release                                                                                                    | Modification               |                                                                                                    |
|                    | NX-OS 4.1(2)                                                                                                    | This command was intr      | roduced.                                                                                                    |
| Usage Guidelines   | This allows an                                                                                                    | applet to take action bef  | CLI commands. By default, the triggering command is not executed.<br>Fore or after a command runs, or even prevent it from running. To run<br>vent-default action at the stage in the applet where the command should                                                                                                    |
| Examples           | The following example shows how to match the shutdown command as an applet trigger:                                                                                                  |                            |                                                                                                    |
|                    | <pre>switch# configure terminal<br/>switch(config)# event manager applet blockShutdownCmd<br/>switch(config-applet)# event cli match "shutdown"<br/>switch(config-applet)# end</pre> |                            |                                                                                                    |

The following example shows how to use spaces and regular expressions. Action 10 logs a syslog message and action 20 allows the matching command to complete normally.

```
switch# configure terminal
switch(config)# event manager applet fcanalyserCheck
switch(config-applet)# event cli match "fcanalyzer * mgmt*"
switch(config-applet)# action 10 syslog priority emergencies msg fcanalyser command used
for mgmt interface
switch(config-applet)# action 20 event-default
switch(config-applet)# end
```

| Related Commands | Command                           | Description                                                                             |
|------------------|-----------------------------------|-----------------------------------------------------------------------------------------|
|                  | action                            | Configure EEM applet actions.                                                           |
|                  | show event manager event-types    | Displays information about EEM event triggers.                                          |
|                  | show event manager history events | Displays the history of EEM events.                                                     |
|                  | show running-config eem           | Displays all EEM applets.                                                               |
|                  | tag                               | Correlate multiple events in an EEM applet. Correlate multiple events in an EEM applet. |

#### event counter

To configure a counter as an EEM applet trigger, use the event counter command. To delete the applet trigger, use the no form of the command.

event counter [tag tagname] name name entry-val value entry-op operator [exit-val value exit-op operator]

no event counter [tag tagname] name name entry-val value entry-op operator [exit-val value exit-op operator]

| Syntax Description | tag tagname       | (Optional) Configures an event tag identifier.                                                                                                 |  |  |
|--------------------|-------------------|----------------------------------------------------------------------------------------------------|--|--|
|                    |                   | tagname specifies a handle for combining multiple events and this handle can be any string value of 1 to 29 characters.                        |  |  |
|                    | name name         | Configures the name of the counter to monitor.                                                                                                 |  |  |
|                    |                   | name can be any string value of 1 to 28 characters.                                                                                            |  |  |
|                    | entry-val value   | Configures a value to compare the named counter against. The event resets immediately unless an exit-val is specified.                         |  |  |
|                    |                   | value is an integer in the range from 0 to 2147483647.                                                                                         |  |  |
|                    | entry-op operator | Specifies how to compare the current value of the named counter with the specified value.<br>The operator can be one of the following:         |  |  |
|                    |                   | • eq—Equal to                                                                                                    |  |  |
|                    |                   | • ge—Greater than or equal to                                                                                                    |  |  |
|                    |                   | • gt—Greater than                                                                                                    |  |  |
|                    |                   | • le—Less than or equal to                                                                                                    |  |  |
|                    |                   | • lt—Less than                                                                                                    |  |  |
| ex                 |                   | • ne—Not equal to                                                                                                    |  |  |
|                    | exit-val value    | (Optional) Configures a value that the named counter must reach before resetting the event.                                                    |  |  |
|                    |                   | value is an integer in the range from 0 to 2147483647.                                                                                         |  |  |
|                    | exit-op operator  | (Optional) Specifies how to compare the current value of the named counter with the specified value. The operator can be one of the following: |  |  |
|                    |                   | • eq —Equal to                                                                                                    |  |  |
|                    |                   | • ge—Greater than or equal to                                                                                                    |  |  |
|                    |                   | • gt—Greater than                                                                                                    |  |  |
|                    |                   | • le—Less than or equal to                                                                                                    |  |  |
|                    |                   | • lt—Less than                                                                                                    |  |  |
|                    |                   | • ne—Not equal to                                                                                                    |  |  |
|                    |                   | · · · · · · · · · · · · · · · · · · ·                                                                                                    |  |  |

Correlate multiple events in an EEM applet. Correlate multiple events

| Command Default  | None.                                                                                                    |                       |                                                |
|------------------|----------------------------------------------------------------------------------------------------|-----------------------|------------------------------------------------|
| Command Modes    | EEM applet co                                                                                                    | nfiguration (config-a | pplet).                                        |
| Command History  | Release                                                                                                    | Modification          |                                                |
|                  | NX-OS 4.1(2)                                                                                                    | This command was      | introduced.                                    |
| Usage Guidelines | None.                                                                                                    |                       |                                                |
| Examples         | The following example shows how to trigger an EEM applet when a counter named 'test' has a value of 0:                                                                                                 |                       |                                                |
|                  | <pre>switch# configure terminal<br/>switch(config)# event manager applet testCtrIsZero<br/>switch(config-applet)# event counter name test entry-val 0 entry-op eq<br/>switch(config-applet)# end</pre> |                       |                                                |
| Related Commands | Command                                                                                                    |                       | Description                                    |
|                  | show event ma                                                                                                    | nager event-types     | Displays information about EEM event triggers. |
|                  | show event ma                                                                                                    | nager history events  | Displays the history of EEM events.            |
|                  | show running-                                                                                                    | config eem            | Displays all EEM applets.                      |

in an EEM applet.

tag

L

## event fanabsent

To configure a fan absence as an EEM applet trigger, use the event fanabsent command. To delete the applet trigger, use the no form of the command.

fanabsent [fan fannumber] time seconds no fanabsent [fan fannumber] time seconds

| Syntax Description | fan number   | (Optional) Configures a chassis fan.  |
|--------------------|--------------|---------------------------------------|
|                    |              | fannumber range is platform specific. |
|                    | time seconds | Configures a time period.             |
|                    |              | seconds range is 10 to 64000.         |

**Command Default** None.

**Command Modes** EEM applet configuration (config-applet).

| Command History | Release      | Modification                 |
|-----------------|--------------|------------------------------|
|                 | NX-OS 4.1(2) | This command was introduced. |

**Usage Guidelines** This event specification monitors if a fan is removed from the chassis for a particular period of time. Embedded Event Manager takes an action based on the actions configured on the applet.

**Examples** 

This example shows how to configure a an EEM applet to trigger after a fan absence of 300 seconds (5 minutes):

```
switch# configure terminal
switch(config)# event manager applet fanGoneForFiveMins
switch(config-applet)# event fanabsent fan 300
switch(config-applet)# end
```

| Related Commands | Command                           | Description                                    |
|------------------|-----------------------------------|------------------------------------------------|
|                  | show event manager event-types    | Displays information about EEM event triggers. |
|                  | show event manager history events | Displays the history of EEM events.            |
|                  | show running-config eem           | Displays all EEM applets.                      |

**Command Default** 

# event fanbad

To configure fanbad event specification, use the event fanbad command. To remove the fanbad event, use the no form of the command.

event fanbad [fan fannumber] time seconds no event fanbad [fan fannumber] time seconds

| Syntax Description | fan fannumber | (Optional) Configures a chassis fan.  |
|--------------------|---------------|---------------------------------------|
|                    |               | fannumber range is platform specific. |
|                    | time seconds  | Configures a time period.             |
|                    |               | seconds range is 10 to 64000.         |

None.

Command ModesEEM applet configuration (config-applet).Command HistoryReleaseModificationNX-OS 4.1(2)This command was introduced.

**Usage Guidelines** This event specification monitors for the failure of any chassis cooling fan and Embedded Event Manager takes an action based on the actions configured on the applet.

**Examples** This example shows how to configure an EEM applet to trigger after a fan failure of 10 seconds:

```
switch# configure terminal
switch(config)# event manager applet applet1
switch(config-applet)# event fanbad time 10
switch(config-applet)# end
```

| Related Commands | Command                           | Description                                    |
|------------------|-----------------------------------|------------------------------------------------|
|                  | show event manager event-types    | Displays information about EEM event triggers. |
|                  | show event manager history events | Displays the history of EEM events.            |
|                  | show running-config eem           | Displays all EEM applets.                      |

## event fcns

To change the maximum number of FC Name Server (FCNS) entries allowed on a switch, use the event fcns command. You must override the default system policy \_\_fcns\_entries\_max\_per\_switch with a new policy to do this. To remove the FCNS event, use the no form of the command.

event fcns entries max-per-switch count no event fcns entries max-per-switch count

| Syntax Description | entries                                                                                                    | Specifies F                                | Specifies FCNS Database entries.                                                                               |              |                  |  |
|--------------------|----------------------------------------------------------------------------------------------------|--------------------------------------------|----------------------------------------------------------------------------------------------------|--------------|------------------|--|
|                    | max-per-switch                                                                                                    | count Specifies a                          | Specifies an event to configure maximum FCNS database count per switch.                                        |              |                  |  |
|                    |                                                                                                    | -                                          | count specifies the maximum number of FCNS entries the switch will register. count range is platform specific. |              |                  |  |
| Command Default    | None.                                                                                                    |                                            |                                                                                                    |              |                  |  |
| Command Modes      | EEM applet con                                                                                                    | figuration (config-a                       | oplet).                                                                                                    |              |                  |  |
| Command History    | Release Modification                                                                                                    |                                            |                                                                                                    |              |                  |  |
|                    | NX-OS 6.2(11)                                                                                                    | NX-OS 6.2(11) This command was introduced. |                                                                                                    |              |                  |  |
| Usage Guidelines   | The maximum number of name server entries that a switch can support is dependent on the platform. Refer to the Cisco MDS NX-OS Release 6.2(13) Configuration Limits document for platform specific limits.       |                                            |                                                                                                    |              |                  |  |
| Examples           | This example shows how to configure an Embedded Event Manager event when the FCNS database count per switch reaches a maximum:                                                                                   |                                            |                                                                                                    | CNS database |                  |  |
|                    | <pre>switch# configure terminal switch(config)# event manager applet fcns_policy overridefcns_entries_max_per_swi switch(config-applet)# event fcns entries max-per-switch 9000 switch(config-applet)# end</pre> |                                            |                                                                                                    |              | s_max_per_switch |  |
| Related Commands   | Command                                                                                                    |                                            | Description                                                                                                    |              |                  |  |

| Jommands | Command                           | Description                                    |
|----------|-----------------------------------|------------------------------------------------|
|          | show event manager event-types    | Displays information about EEM event triggers. |
|          | show event manager history events | Displays the history of EEM events.            |
|          | show running-config eem           | Displays all EEM applets.                      |

# event flogi

To trigger an Embedded Event Manager (EEM) policy when certain fabric login (FLOGI) thresholds are exceeded, use the event flogi command. To remove the FLOGI event detection from the EEM policy, use the no form of this command.

event flogi intf-max | module-max | switch-max count no event flogi intf-max | module-max | switch-max count

| Syntax Description | intf-max Triggers an event when the number of successful and pending FLOGIs for any Fibre Ch<br>interface exceeds the specified threshold. |                                                                                                    |                                                                                                    |                                                      |  |
|--------------------|----------------------------------------------------------------------------------------------------|----------------------------------------------------------------------------------------------------|----------------------------------------------------------------------------------------------------|------------------------------------------------------|--|
|                    | module-max Triggers an event when the number of successful and pending FLOGIs for any module the specified threshold.                      |                                                                                                    |                                                                                                    |                                                      |  |
|                    | switch-max                                                                                                    | Triggers an event when the number of successful and pending FLOGIs for the switch exceeds the specified threshold. |                                                                                                    |                                                      |  |
|                    | count                                                                                                    | range pe                                                                                                    | Specifies the threshold value. The threshold value must be a positive integer. The FLOGI lim range per interface, module, and switch is platform specific. For more information on FLOG limits for different platforms, see the Cisco MDS NX-OS Configuration Limits document. |                                                      |  |
| Command Default    | None.                                                                                                    |                                                                                                    |                                                                                                    |                                                      |  |
| Command Modes      | EEM applet configuration (config-applet)                                                                                                   |                                                                                                    |                                                                                                    |                                                      |  |
| Command History    | Release Modification                                                                                                    |                                                                                                    | Modification                                                                                                    |                                                      |  |
|                    | Cisco NX-O                                                                                                    | TX-OS 6.2(11) This command was introduced                                                                          |                                                                                                    | 1.                                                   |  |
| Usage Guidelines   |                                                                                                    |                                                                                                    | vent triggers you must override<br>stem policies are:                                                                                                    | the corresponding default system policies with a new |  |
|                    | event flogi                                                                                                    |                                                                                                    |                                                                                                    | corresponding system policy                          |  |
|                    | intf-max                                                                                                    |                                                                                                    |                                                                                                    | flogi_fcid_max_per_intf                              |  |
|                    | module-max<br>switch-max                                                                                                    |                                                                                                    |                                                                                                    | flogi_fcid_max_per_module                            |  |
|                    |                                                                                                    |                                                                                                    |                                                                                                    | flogi_fcid_max_per_switch                            |  |
| Examples           | This example the threshold                                                                                                    |                                                                                                    |                                                                                                    | the number of FLOGIs per interface exceeds           |  |

```
switch# configure terminal
switch(config)# event manager applet flogiint override __flogi_fcids_max_per_intf
switch(config-applet)# event flogi intf-max 156
switch(config-applet)# end
```

This example shows an event trigger that occurs when the number of FLOGIs per module exceeds the threshold value of 1024:

```
switch# configure terminal
switch(config)# event manager applet flogimod override __flogi_fcids_max_per_module
switch(config-applet)# event flogi module-max 1024
switch(config-applet)# end
```

This example shows an event trigger that occurs when the number of FLOGIs per switch exceeds the threshold value of 2000:

```
switch# configure terminal
switch(config)# event manager applet flogiswitch override __flogi_fcids_max_per_switch
switch(config-applet)# event flogi switch-max 2000
switch(config-applet)# end
```

| Related Commands | Command                           | Description                                    |
|------------------|-----------------------------------|------------------------------------------------|
|                  | show event manager event-types    | Displays information about EEM event triggers. |
|                  | show event manager history events | Displays the history of EEM events.            |
|                  | show event manager system-policy  | Displays default system policies.              |
|                  | show running-config eem           | Displays all EEM applets.                      |

#### event gold

To create an online diagnostic test failure related event, use the event gold command. To remove the online diagnostic test failure related event, use the no form of the command.

event gold module number | all test name [severity minor | moderate | major] testing-typescheduled | monitoring consecutive-failure count

no event gold module number | all test name [severity minor | moderate | major] testing-typescheduled | monitoring consecutive-failure count

| Syntax Description | number                    | Specifies the module number.                                          |
|--------------------|---------------------------|-----------------------------------------------------------------------|
|                    | all                       | Selects all the module IDs.                                           |
|                    | test name                 | Selects the diagnostic test.                                          |
|                    |                           | name specifies the test name.                                         |
|                    | severity                  | Specifies the severity of the failure. It has the following values:   |
|                    |                           | • minor—Minor failure                                                 |
|                    |                           | • moderate—Moderate failure                                           |
|                    |                           | • major—Major failure                                                 |
|                    | testing-type              | Specifies the type of testing. It has the following values:           |
|                    |                           | • scheduled—(Deprecated) Scheduled test                               |
|                    |                           | monitoring—Monitoring test                                            |
|                    | consecutive-failure count | Specifies the consecutive number of times the failure has occurred.   |
|                    |                           | count specifies the failure count and the value is between 1 to 1000. |
|                    | News                      | I                                                                     |
| Command Default    | None.                     |                                                                       |

**Command Modes** EEM applet configuration (config-applet).

| Command History | Release      | Modification                 |
|-----------------|--------------|------------------------------|
|                 | NX-OS<br>6.2 | This command was introduced. |

Usage Guidelines None. Examples Thise

This example shows how to configure an EEM event when the GOLD ASICRegisterCheck test fails on all modules 10 consecutive times.

switch# configure terminal
switch(config)# event manager applet gold

switch(config-applet)# event gold module all test ASICRegisterCheck testing-type monitoring consecutive-failure 10

This example shows how to configure an EEM event when the GOLD PwrMgmtBus test fails on module 5 only 20 consecutive times.

```
switch# configure terminal
switch(config)# event manager applet gold
switch(config-applet)# event gold module 5 test PwrMgmtBus testing-type monitoring
consecutive-failure 20
```

| Related Commands | Command                           | Description                         |
|------------------|-----------------------------------|-------------------------------------|
|                  | show event manager history events | Displays the history of EEM events. |
|                  | show running-config eem           | Displays all EEM applets.           |

## event memory

To configure memory thresholds event specification, use the event memory command. To remove the memory threshold event, use the no form of the command.

event memory minor | severe | critical no event memory minor | severe | critical

| Syntax Description           | minor                                                                     | Speci                                         | fies minor alert.           |                                                |  |
|------------------------------|---------------------------------------------------------------------------|-----------------------------------------------|-----------------------------|------------------------------------------------|--|
|                              | severe                                                                    | Speci                                         | fies severe alert.          |                                                |  |
|                              | critical                                                                  | Speci                                         | fies critical alert.        |                                                |  |
| Command Default              | None.                                                                     |                                               |                             |                                                |  |
| Command Modes                | EEM ap                                                                    | plet co                                       | nfiguration (config-applet) | ).                                             |  |
| Command History              | Release                                                                   | )                                             | Modification                |                                                |  |
|                              | NX-OS 4.1(2) This command was introduced.                                 |                                               |                             |                                                |  |
| Usage Guidelines<br>Examples | takes an<br>This exa<br>switch#<br>switch (<br>switch (                   | action<br>mple s<br>confi<br>config<br>config | based on the actions confi  | emory threshold event specification:           |  |
| <b>Related Commands</b>      | Comma                                                                     | nd                                            |                             | Description                                    |  |
|                              | show ev                                                                   | vent ma                                       | anager event-types          | Displays information about EEM event triggers. |  |
|                              | show event manager history events Displays the history of EEM events.     |                                               |                             |                                                |  |
|                              | show running-config eem Displays all EEM applets.                         |                                               |                             |                                                |  |
|                              | show system internal memory-alerts-log Displays the log of memory alerts. |                                               |                             |                                                |  |
|                              |                                                                           |                                               |                             |                                                |  |

#### event module

To configure the module event specification, use the event module command. To remove the module event specification, use the no form of the command.

event module [tag tagname] status online | offline | any module all slot no event module [tag tagname] status online | offline | any module all slot

| Syntax Description | tag (Optional) Configures an event tag identifier.                                                                                                    |                                                                                                    |                                                |  |  |  |
|--------------------|----------------------------------------------------------------------------------------------------|----------------------------------------------------------------------------------------------------|------------------------------------------------|--|--|--|
|                    |                                                                                                    | tagname specifies a handle for combining multiple events and this handle can be any string value of 1 to 29 characters.                     |                                                |  |  |  |
|                    | status C                                                                                                    | Configures the status c                                                                                                    | condition.                                     |  |  |  |
|                    | online S                                                                                                    | pecifies module statu                                                                                                    | s changed to online.                           |  |  |  |
|                    | offline S                                                                                                    | pecifies module statu                                                                                                    | s changed to offline.                          |  |  |  |
|                    | any S                                                                                                    | Specifies module status changed to online or offline.                                                                                       |                                                |  |  |  |
|                    | module C                                                                                                    | Configures which modules to monitor.                                                                                                    |                                                |  |  |  |
|                    | all S                                                                                                    | pecifies all modules.                                                                                                    |                                                |  |  |  |
|                    | slot S                                                                                                    | Specifies a module number. The range is platform specific.                                                                                  |                                                |  |  |  |
| Command Default    | None.                                                                                                    |                                                                                                    |                                                |  |  |  |
| Command Modes      | EEM applet co                                                                                                    | onfiguration (config-a                                                                                                    | pplet).                                        |  |  |  |
| Command History    | Release                                                                                                    | Modification                                                                                                    |                                                |  |  |  |
|                    | NX-OS 4.1(2)                                                                                                    | This command was                                                                                                    | introduced.                                    |  |  |  |
| Usage Guidelines   |                                                                                                    | is event specification monitors the module status change. Embedded Event Manager takes an action base the actions configured on the applet. |                                                |  |  |  |
| Examples           | This example shows how to configure the module event specification in the device:<br><pre>switch# configure terminal switch(config)# event manager applet bad-applet switch(config-applet)# event module status any module all switch(config-applet)# action 1.0 syslog priority informational msg "module status change switch(config-applet)# end</pre> |                                                                                                    |                                                |  |  |  |
|                    |                                                                                                    |                                                                                                    |                                                |  |  |  |
| Related Commands   | Command                                                                                                    |                                                                                                    | Description                                    |  |  |  |
|                    | show event m                                                                                                    | anager event-types                                                                                                    | Displays information about EEM event triggers. |  |  |  |

I

| Command                           | Description                         |
|-----------------------------------|-------------------------------------|
| show event manager history events | Displays the history of EEM events. |
| show running-config eem           | Displays all EEM applets.           |

# event module-failure

To create a module failure event specification, use the event module-failure command. To remove the module failure event, use the no form of the command.

event module-failure [tag tagname] type failure-type module all slot count count [time seconds] no event module-failure [tag tagname] type failure-type module all slot count count [time seconds]

| Syntax Description | tag tagname | (Optional) Configures an event tag identifier.                                                                          |  |
|--------------------|-------------|----------------------------------------------------------------------------------------------------|--|
|                    |             | tagname specifies a handle for combining multiple events and this handle can be any string value of 1 to 29 characters. |  |

| type failure-type | Configures the failure type to monitor.                                                                                                  |  |  |  |  |  |
|-------------------|----------------------------------------------------------------------------------------------------|--|--|--|--|--|
|                   | failure-type specifies whether one or all modules must be monitored. failure-type specifies the type of failure conditions listed below: |  |  |  |  |  |
|                   | addon-sequence-failure—Addon sequence failure                                                                                            |  |  |  |  |  |
|                   | • any                                                                                                    |  |  |  |  |  |
|                   | • hitless-upgrade-diag-failure—Runtime diag failure after hitless upgrade                                                                |  |  |  |  |  |
|                   | • hitless-upgrade-failure—Hitless upgrade failure                                                                                        |  |  |  |  |  |
|                   | • hitless-upgrade-procmgr-notif—LC software failure after hitless upgrade                                                                |  |  |  |  |  |
|                   | • hitless-upgrade-reg-failure—Registration failure after hitless upgrade                                                                 |  |  |  |  |  |
|                   | • hitless-upgrade-seq-timeout—Hitless upgrade sequence timeout                                                                           |  |  |  |  |  |
|                   | • image-download-failed—Image download failure                                                                                           |  |  |  |  |  |
|                   | • image-upgrade-failed—Image upgrade failed                                                                                              |  |  |  |  |  |
|                   | • insertion-seq-failure—Insertion sequence failure                                                                                       |  |  |  |  |  |
|                   | • lc-failed—LC failed                                                                                                    |  |  |  |  |  |
|                   | Ic-not-responding—LC not responding                                                                                                    |  |  |  |  |  |
|                   | Ic-ready-timeout—LC ready timeout                                                                                                    |  |  |  |  |  |
|                   | Ic-sw-failure—LC software failure                                                                                                    |  |  |  |  |  |
|                   | registration-failure—Registration failure                                                                                                |  |  |  |  |  |
|                   | registration-timeout—Registration timeout                                                                                                |  |  |  |  |  |
|                   | • runtime-diag-failure—Runtime diag failure                                                                                              |  |  |  |  |  |
|                   | runtime-diag-timeout—Runtime diag timeout                                                                                                |  |  |  |  |  |
|                   | sequence-timeout—Sequence timeout                                                                                                    |  |  |  |  |  |
|                   | srg-info-resp-timeout—SRG info response timeout                                                                                          |  |  |  |  |  |
|                   | unexpected-registration—Unexpected registration received                                                                                 |  |  |  |  |  |
|                   | • upgrade-srg-not-compatible—Upgrade SRG not compatible                                                                                  |  |  |  |  |  |
| module            | Configures which modules to monitor.                                                                                                    |  |  |  |  |  |
| all               | Specifies all modules.                                                                                                    |  |  |  |  |  |
| slot              | Specifies a module number. The range is platform specific.                                                                               |  |  |  |  |  |
| count count       | Configures the number of matching occurrences before an Embedded Event Manager event is triggered.                                       |  |  |  |  |  |
|                   | count specifies the number of repeated occurrences and this number must be an integer the range 0 to 4294967295.                         |  |  |  |  |  |
|                   |                                                                                                    |  |  |  |  |  |

|                  | time seconds (Optional) Configures a time period.                                                                                                    |                                                                                                    |                                                                                         |  |  |
|------------------|----------------------------------------------------------------------------------------------------|----------------------------------------------------------------------------------------------------|-----------------------------------------------------------------------------------------|--|--|
|                  |                                                                                                    | seconds is the period of module in failure state in seconds and this number must be integer in the range 0 to 10000000. |                                                                                         |  |  |
| Command Default  | None.                                                                                                    |                                                                                                    |                                                                                         |  |  |
| Command Modes    | EEM applet configuration (config-applet).                                                                                                    |                                                                                                    |                                                                                         |  |  |
| Command History  | Release Modification                                                                                                    |                                                                                                    |                                                                                         |  |  |
|                  | NX-OS 4.1(2)                                                                                                    | This command was                                                                                                    | introduced.                                                                             |  |  |
| Usage Guidelines | None.                                                                                                    |                                                                                                    |                                                                                         |  |  |
| Examples         | This example s                                                                                                    | hows how to configu                                                                                                    | re a module failure event specification:                                                |  |  |
|                  | <pre>switch# configure terminal<br/>switch(config)# event manager applet modfailed<br/>switch(config-applet)# event module-failure type lc-failed module all count 1<br/>switch(config-applet)# action 1.0 syslog priority critical msg module failure detected<br/>switch(config-applet)# end</pre> |                                                                                                    |                                                                                         |  |  |
| Related Commands | Command                                                                                                    |                                                                                                    | Description                                                                             |  |  |
|                  | show event ma                                                                                                    | nager event-types                                                                                                    | Displays information about EEM event triggers.                                          |  |  |
|                  | show event manager history e                                                                                                    |                                                                                                    | Displays the history of EEM events.                                                     |  |  |
|                  | show running-                                                                                                    | config eem                                                                                                    | Displays all EEM applets.                                                               |  |  |
|                  | tag                                                                                                    |                                                                                                    | Correlate multiple events in an EEM applet. Correlate multiple events in an EEM applet. |  |  |

# event oir

To configure an Online Insertion Removal event specification, use the event oir command. To remove the Online Insertion Removal event, use the no form of the command.

event oir [tag tagname] fan | module | powersupply insert | remove | anyoir [number] no event oir [tag tagname] fan | module | powersupply insert | remove | anyoir [number]

|                    | -                                                                                                    |             |                                                                                                    |  |  |
|--------------------|----------------------------------------------------------------------------------------------------|-------------|----------------------------------------------------------------------------------------------------|--|--|
| Syntax Description | tag tagname                                                                                                    |             | (Optional) Configures an event tag identifier.                                                                                                    |  |  |
|                    |                                                                                                    |             | tagname specifies a handle for combining multiple events and this handle can be<br>any string value of 1 to 29 characters.                                                                                                    |  |  |
|                    | fan                                                                                                    |             | Specifies the system fans. Optionally, specifies an individual fan.                                                                                                    |  |  |
|                    | module                                                                                                    |             | Specifies the system modules. Optionally, specifies an individual module.                                                                                                    |  |  |
|                    | powersupply                                                                                                    |             | Specifies the system power supplies. Optionally, specifies an individual power supply.                                                                                                    |  |  |
|                    | insert   rem                                                                                                    | ove         | Specify the OIR event that triggers the Embedded Event Manager applet.                                                                                                    |  |  |
|                    | anyoir                                                                                                    |             | • insert—OIR insert                                                                                                    |  |  |
|                    | range is platform specific. If you select module, enter a module number to mor<br>an OIR event. The range is platform specific. If you select power supply, ento<br>power supply number to monitor an OIR event. The range is platform specifi                                                                                                    |             | • remove—OIR remove                                                                                                    |  |  |
|                    |                                                                                                    |             | • anyoir—Either OIR insert or OIR remove                                                                                                    |  |  |
|                    |                                                                                                    |             | (Optional) If you select fan, enter a fan number to monitor for an OIR event. The range is platform specific. If you select module, enter a module number to monitor an OIR event. The range is platform specific. If you select power supply, enter a power supply number to monitor an OIR event. The range is platform specific. |  |  |
| Command Default    |                                                                                                    |             |                                                                                                    |  |  |
| Command Modes      | EEM applet co                                                                                                    | nfiguration | n (config-applet).                                                                                                    |  |  |
| Command History    | Release                                                                                                    | Modifica    | tion                                                                                                    |  |  |
|                    | NX-OS 4.1(2)                                                                                                    | This com    | umand was introduced.                                                                                                    |  |  |
| Usage Guidelines   | elines       This event specification monitors whenever there is insertion or removal of the following components: far module, and power supply. Embedded Event Manager takes an action based on the actions configured on applet.         This example shows how to configure the Online Insertion Removal event specification:         switch# configure terminal         switch(config)# event manager applet moduleOir         switch(config-applet)# event oir module anyoir |             |                                                                                                    |  |  |
| Examples           |                                                                                                    |             | to configure the Online Insertion Removal event specification:                                                                                                    |  |  |
|                    |                                                                                                    |             | manager applet moduleOir                                                                                                    |  |  |

I

switch(config-applet)# action 1.0 syslog priority informational msg a module was oir-ed switch(config-applet)# end

| Related Commands | Command                           | Description                                                                             |  |  |
|------------------|-----------------------------------|-----------------------------------------------------------------------------------------|--|--|
|                  | show event manager event-types    | Displays information about EEM event triggers.                                          |  |  |
|                  | show event manager history events | Displays the history of EEM events.                                                     |  |  |
|                  | show running-config eem           | Displays all EEM applets.                                                               |  |  |
|                  | tag                               | Correlate multiple events in an EEM applet. Correlate multiple events in an EEM applet. |  |  |

# event policy-default

To configure the event specification when the system policy is overridden, use the event policy-default command. To remove the configuration, use the no form of the command.

event policy-default count count [time seconds] no event policy-default count count [time seconds]

| Syntax Description | count count                                                                                      | Configures the number of matching occurrences before an event is triggered.                                                                                            |  |  |  |  |  |
|--------------------|--------------------------------------------------------------------------------------------------|----------------------------------------------------------------------------------------------------|--|--|--|--|--|
|                    |                                                                                                  | count specifies the number of repeated occurrences and this number must be an integer in the range 0 to 65000.                                                         |  |  |  |  |  |
|                    | time seconds                                                                                     | time seconds (Optional) Configures the time interval during which one or more occurrences must take place. When this option is not specified no time limit is applied. |  |  |  |  |  |
|                    |                                                                                                  | seconds specifies the number of seconds and this number must be an integer in the range 0 to 4294967295.                                                               |  |  |  |  |  |
| Command Default    | None.                                                                                            |                                                                                                    |  |  |  |  |  |
| Command Modes      | EEM applet co                                                                                    | nfiguration (config-applet).                                                                                                    |  |  |  |  |  |
| Command History    | Release                                                                                          | Modification                                                                                                    |  |  |  |  |  |
|                    | NX-OS 4.1(2)                                                                                     | This command was introduced.                                                                                                    |  |  |  |  |  |
| Usage Guidelines   | None.                                                                                            |                                                                                                    |  |  |  |  |  |
| Examples           | This example shows how to configure an event configuration when the system policy is overridden: |                                                                                                    |  |  |  |  |  |
|                    |                                                                                                  |                                                                                                    |  |  |  |  |  |

```
switch# configure terminal
switch(config)# event manager applet applet1
switch(config-applet)# event policy-default count 1
switch(config-applet)# end
```

| Related Commands | Command                           | Description                         |
|------------------|-----------------------------------|-------------------------------------|
|                  | show event manager history events | Displays the history of EEM events. |
|                  | show running-config eem           | Displays all EEM applets.           |

# event poweroverbudget

The power over-budget policy gets triggered when the available power capacity drops below zero and the device is no longer able to keep the previously powered-up modules in the powered-up state. The default action is to print a syslog to notify the user of the occurrence of power over budget. To change the power over budget behavior, use the event poweroverbudget command. You must override the default system policy pfm power over budget with a new policy to do this. To remove the power over-budget event specification, use the no form of the command.

event poweroverbudget no event poweroverbudget

| Syntax Description | This command has no arguments or keywords.                                                                                                    |                  |                |                                   |              |
|--------------------|----------------------------------------------------------------------------------------------------|------------------|----------------|-----------------------------------|--------------|
| Command Default    | None.                                                                                                    |                  |                |                                   |              |
| Command Modes      | EEM applet configuration (config-applet).                                                                                                    |                  |                |                                   |              |
| Command History    | Release                                                                                                    | Modification     |                |                                   |              |
|                    | NX-OS 4.1(2)                                                                                                    | This command was | introduced.    |                                   |              |
| Usage Guidelines   | None.                                                                                                    |                  |                |                                   |              |
| Examples           | This example shows how to shut down modules starting from module 1 when the available power drops below zero:                                                                                                    |                  |                |                                   | ilable power |
|                    | <pre>switch# configure terminal<br/>switch(config)# event manager applet pobOverride overridepfm_power_over_budget<br/>switch(config-applet)# event poweroverbudget<br/>switch(config-applet)# event 4 overbudgetshut<br/>switch(config-applet)# end</pre> |                  |                |                                   |              |
| Related Commands   | Command Description                                                                                                    |                  |                |                                   |              |
|                    | show event manager event-types                                                                                                    |                  | Displays info  | rmation about EEM event triggers. | -            |
|                    | show event manager history events Displays the history of EEM events.                                                                                                    |                  |                |                                   | 1            |
|                    | show running-                                                                                                    | config eem       | Displays all E | EEM applets.                      | 1            |

### event snmp

To configure an SNMP event, use the event snmp command. To remove the SNMP event, use the no form of the command.

event snmp [tag tagname] oid oid get-type exact | next entry-op gt | ge | eq | ne | lt | le entry-val value [exit-comb or | and exit-op gt | ge | eq | ne | lt | le exit-val value exit-time time | exit-op gt | ge | eq | ne | lt | le exit-val value] poll-interval time

no event snmp [tag tagname] oid oid get-type exact | next entry-op gt | ge | eq | ne | lt | le entry-val value [exit-comb or | and exit-op gt | ge | eq | ne | lt | le exit-val value exit-time time | exit-op gt | ge | eq | ne | lt | le exit-val value] poll-interval time

| Syntax Description | tag tagname     | (Optional) Configures an event tag identifier.                                                                                                    |
|--------------------|-----------------|----------------------------------------------------------------------------------------------------|
|                    |                 | tagname specifies a handle for combining multiple events and this handle can be any string value of 1 to 29 characters.                                  |
|                    | oid oid         | Configures the OID to monitor.                                                                                                    |
|                    |                 | oid in dot notation.                                                                                                    |
|                    | get-type        | Retrieve the OID exactly as specified.                                                                                                    |
|                    | exact           | Retrieves the object ID specified by the OID value argument.                                                                                             |
|                    | next            | Retrieve the OID that is the alphanumeric successor to the named OID.                                                                                    |
|                    | entry-op        | Configures how to compare the value of the current OID with the specified value.                                                                         |
|                    | Operator        | A logical operator with the following meanings:                                                                                                    |
|                    |                 | • eq—Equal to                                                                                                    |
|                    |                 | • ge—Greater than or equal to                                                                                                    |
|                    |                 | • gt—Greater than                                                                                                    |
|                    |                 | • le—Less than or equal to                                                                                                    |
|                    |                 | • lt—Less than                                                                                                    |
|                    |                 | • ne—Not equal to                                                                                                    |
|                    | entry-val value | Configures a value to compare against the current OID.                                                                                                   |
|                    |                 | value specifies a value and this number is an integer in the range from 0 to 2147483647.                                                                 |
|                    | exit-comb       | (Optional) Configures a combination of exit conditions that must be met before event monitor is re-enabled.                                              |
|                    | and             | (Optional) Specifies that an exit OID value and an exit time value must be reached.                                                                      |
|                    | or              | (Optional) Specifies that an exit OID value or an exit time value must be reached.                                                                       |
|                    | exit-op         | Configures how to compare the value of the current OID with the exit value. If there is a match an event is triggered and event monitoring is reenabled. |

| exit-val value | Configures the value with which the contents of the current OID are compared to decide whether the exit criteria are met.            |
|----------------|----------------------------------------------------------------------------------------------------|
|                | value specifies a value and this number is an integer in the range from 0 to 2147483647.                                             |
| exit-time time | (Optional) Configures the time period after which the event monitoring is reenabled. The timing starts after the event is triggered. |
|                | time is an integer in the range from 1 to 2147483647.                                                                                |
| poll-interval  | Configures the time interval between consecutive polls.                                                                              |

### **Command Default** None.

**Command Modes** EEM applet configuration (config-applet).

| Command History | Release      | Modification                 |
|-----------------|--------------|------------------------------|
|                 | NX-OS 4.1(2) | This command was introduced. |

### Usage Guidelines

An Embedded Event Manager event is triggered when one of the fields specified by an SNMP object ID crosses a defined threshold. If multiple conditions exist, the SNMP event is triggered when all the conditions are met.

Exit criteria are optional. If exit criteria are not specified, event monitoring will be re-enabled immediately. If exit criteria are specified on the basis of values or time periods, the event monitoring is not re-enabled until the criteria are met.

When the entry-op keyword is used and there is a match, an event is triggered and event monitoring is disabled until the exit criteria are met.

When the exit-op keyword is used and there is a match, an event is triggered and event monitoring is re-enabled.

The entry-type keyword triggers one of the following actions:

- If the value keyword is specified, the entry-value is an actual value and an SNMP event is raised whenever the absolute value occurs.
- If the increment keyword is specified, the entry-value is an increment and an SNMP event is raised whenever the incremental value is reached.
- If the rate keyword is specified, the entry-value is a rate of change and an SNMP event is raised whenever the rate of change value is reached.

When the optional exit-type keyword is used, the following conditions occur:

- If the value keyword is specified, the exit value is an actual value and the event monitoring is re-enabled whenever the absolute value occurs. This is the default.
- If the increment keyword is specified, the exit value is an increment and the event monitoring is re-enabled whenever the incremental value is reached.
- If the rate keyword is specified, the exit value is a rate of change and the event monitoring is re-enabled whenever the rate of change value is reached.

### **Examples**

The following example shows how to monitor the CPU free memory OID and log a corresponding syslog:

```
switch# configure terminal
switch(config)# event manager applet snmp-applet
switch(config-applet)# event snmp oid 1.3.6.1.4.1.9.9.109.1.1.1.1.1.3.1 get-type exact
entry-op lt entry-val 100000 poll-interval 60
switch(config-applet)# action 1.0 syslog priority warnings msg free memory fell below 100
Mb
switch(config-applet)# end
```

| <b>Related Commands</b>        | Command                           | Description                                                                             |  |
|--------------------------------|-----------------------------------|-----------------------------------------------------------------------------------------|--|
| show event manager event-types |                                   | Displays information about EEM event triggers.                                          |  |
|                                | show event manager history events | Displays the history of EEM events.                                                     |  |
|                                | show running-config eem           | Displays all EEM applets.                                                               |  |
|                                | tag                               | Correlate multiple events in an EEM applet. Correlate multiple events in an EEM applet. |  |

# event storm-control

By default, the packet storm feature takes limited action. The packet storm feature can be augmented with further actions, such as disabling the affected interface or sending SNMP traps, by using an EEM applet. To configure a packet storm event as an EEM applet trigger, use the event storm-control command. To delete the applet trigger, use the no form of the command.

event storm-control no event storm-control

| Syntax Description | This command                                                                                                    | has no arguments or keywords.      |                                                                                    |
|--------------------|----------------------------------------------------------------------------------------------------|------------------------------------|------------------------------------------------------------------------------------|
| Command Default    | None.                                                                                                    |                                    |                                                                                    |
| Command Modes      | EEM applet co                                                                                                    | nfiguration (config-applet).       |                                                                                    |
| Command History    | Release                                                                                                    | Modification                       |                                                                                    |
|                    | NX-OS 4.1(2)                                                                                                    | This command was introduced.       |                                                                                    |
| Usage Guidelines   | This command                                                                                                    | is only available on platforms the | t support the packet storm feature.                                                |
| Examples           | The following thresholds:                                                                                                    | example show how to shutdown a     | n interface that exceeds the packet storm feature                                  |
|                    | <pre>switch (config<br/>switch (config<br/>switch (config<br/>switch (config<br/>switch (config<br/>switch (config<br/>switch (config<br/>switch (config<br/>shutdown dug</pre> |                                    | ol<br>mand "configure terminal"<br>mand "interface \$interface"<br>mand "shutdown" |

| Related Commands | Command                           | Description                                        |
|------------------|-----------------------------------|----------------------------------------------------|
|                  | show event manager event-types    | Displays information about EEM event triggers.     |
|                  | show event manager history events | Displays the history of EEM events.                |
|                  | show running-config eem           | Displays all EEM applets.                          |
|                  | storm-control                     | Configure packet storm thresholds on an interface. |

## event syslog

To specify event criteria for an Embedded Event Manager applet that is run by matching syslog messages, use the event syslog command in the applet configuration mode. To remove the syslog message event criteria, use the no form of the command.

event syslog [tag tagname] [occurs count | period interval | priority 0-7 | alerts | critical | debugging | emergencies | errors | informational | notifications | warnings] pattern expression no event syslog [tag tagname] [occurs count | period interval | priority 0-7 | alerts | critical | debugging | emergencies | errors | informational | notifications | warnings] pattern expression

| tag tagname           | <ul><li>(Optional) Configures an event tag identifier.</li><li>tagname specifies a handle for combining multiple events and this handle can be any string value of 1 to 29 characters.</li></ul>                                            |
|-----------------------|----------------------------------------------------------------------------------------------------|
| occurs count          | (Optional) Specifies the number of occurrences of the matched syslog messages to count before triggering the policy event.                                                                                                    |
|                       | count range is platform specific.                                                                                                    |
| period interval       | (Optional) Specifies the maximum time within which the timestamps of the triggering messages must fall.                                                                                                    |
|                       | interval range is platform specific.                                                                                                    |
| priority              | (Optional) Specifies the number or name of the desired priority level at which syslog messages are matched. Messages at or numerically lower than the specified level are matched. The parameter for priority must be one of the following: |
|                       | • 0   emergencies— Specifies syslog messages of emergency level (the system is unusable).                                                                                                    |
|                       | • 1   alerts— Specifies syslog messages of alert level (immediate action is needed).                                                                                                    |
|                       | • 2   critical— Specifies syslog messages of critical level (critical conditions).                                                                                                    |
|                       | • 3   errors— Specifies syslog messages of error level (error conditions).                                                                                                    |
|                       | • 4   warnings— Specifies syslog messages of warning level (warning conditions).                                                                                                    |
|                       | • 5   notifications— Specifies syslog messages of notification level (normal but significant conditions).                                                                                                    |
|                       | • 6   informational— Specifies syslog messages of informational level (informational messages).                                                                                                    |
|                       | • 7   debugging—Specifies syslog messages of debugging level (debugging messages).                                                                                                    |
| pattern<br>expression | Specifies a regular expression to match against syslog messages. The pattern must be quoted with " " quotes.                                                                                                    |
|                       | expression maximum size is 256 characters.                                                                                                    |
|                       | occurs count period interval priority pattern                                                                                                    |

| Command Default  | If the occ                                                                                                    | curs parameter is not spec                               | ified, the default value of 1 is used.                                                                                                    |  |
|------------------|----------------------------------------------------------------------------------------------------|----------------------------------------------------------|----------------------------------------------------------------------------------------------------|--|
|                  | If the per                                                                                                    | riod parameter is not speci                              | ified, the default value of 0 is used.                                                                                                    |  |
|                  | If the prie                                                                                                    | ority parameter is not spec                              | cified, the default value of informational is used.                                                                                                    |  |
| Command Modes    | EEM app                                                                                                    | plet configuration (config-                              | applet).                                                                                                    |  |
| Command History  | Release                                                                                                    | Modification                                             |                                                                                                    |  |
|                  | 5.2(1)                                                                                                    | This command was intro                                   | duced.                                                                                                    |  |
| Usage Guidelines | Therefore<br>standby s<br>process o                                                                                                    | e, in dual supervisor syste<br>supervisors. Both Embedde | Manager client processes run on each supervisor module in a system.<br>ems, an event syslog command will be matched on both the active and<br>ed Event Manager clients will notify the Embedded Event Manager primary<br>using the applet to be triggered twice. Be sure to take this potential double<br>et. |  |
|                  | This command does not require a license.                                                                                                    |                                                          |                                                                                                    |  |
| Examples         | This exan events:                                                                                                    | mple shows how to config                                 | gure an applet to trigger after 10 "authentication failed" syslog                                                                                                    |  |
|                  | switch(c<br>switch(c                                                                                                    |                                                          | <b>syslog occurs 10 pattern "authentication failed"</b>                                                                                                    |  |
|                  | This exan events:                                                                                                    | nple shows how to config                                 | gure an applet to tag module power up and standby online syslog                                                                                                    |  |
|                  | <pre>switch# configure terminal switch(config)# event manager applet mod-event-applet switch(config-applet)# event syslog tag moduleEvent pattern "(powered up is standby)" Configuration accepted successfully</pre> |                                                          |                                                                                                    |  |
| Related Commands | Commar                                                                                                    | nd                                                       | Description                                                                                                    |  |
|                  | action sy                                                                                                    | yslog                                                    | Configures a syslog message to generate when an EEM applet is triggered.                                                                                                    |  |

Displays the history of EEM events.

in an EEM applet.

Correlate multiple events in an EEM applet. Correlate multiple events

show event manager history events

tag

## event sysmgr

To override default system EEM policies, use the event sysmgr command. To remove the system manager-related event specification, use the no form of the command.

event sysmgr memory [module mod-number] major value minor value clear value | switchover count count time seconds

no event sysmgr memory [module mod-number] major value minor value clear value | switchover count count time seconds

| Syntax Description | memory                 | Configures memory alert thresholds.                                                             |
|--------------------|------------------------|-------------------------------------------------------------------------------------------------|
|                    | module mod-number      | (Optional) Configures for a module. Default is all modules.                                     |
|                    |                        | mod-number specifies a module number and the range is platform specific.                        |
|                    | major value            | Configures the major memory alert threshold.                                                    |
|                    |                        | value specifies the amount of used memory as a percentage.                                      |
|                    | minor value            | Configures the minor memory alert threshold.                                                    |
|                    |                        | value specifies the amount of used memory as a percentage.                                      |
|                    | clear value            | Configures the threshold memory usage must fall below to exit memory alert condition.           |
|                    |                        | value specifies the amount of used memory as a percentage.                                      |
|                    | switchover count count | Configures switchover rate alert threshold. Configures the number of switchovers.               |
|                    |                        | count range is from 1 to 65000.                                                                 |
|                    | time seconds           | Configures the time interval during which the switchovers must take place to trigger the event. |
|                    |                        | seconds specifies the time period and the range is from 1 to 4294967295 seconds.                |

| Command Default  | None.               |                                                                        |                                                                              |
|------------------|---------------------|------------------------------------------------------------------------|------------------------------------------------------------------------------|
| Command Modes    | EEM applet con      | nfiguration (config-applet).                                           |                                                                              |
| Command History  | Release             | Modification                                                           |                                                                              |
|                  | NX-OS 4.1(2)        | This command was introduced.                                           |                                                                              |
| Usage Guidelines | None.               |                                                                        |                                                                              |
| Examples         | U                   | examples show the default system<br>es with user defined values. The c | n switchover EEM policy and override the default default action is retained. |
|                  | switch# <b>show</b> | event manager system-policy                                            | sysmgr_swover_count_alert                                                    |

```
Name : __sysmgr_swover_count_alert
Description : Switchover count exceeded event. Default value: 20 switchovers within
1200 seconds. Default action: All linecards will be powered down.
Overridable : Yes
switch# configure terminal
switch(config)# event manager applet sup-so-override override __sysmgr_swover_count_alert
switch(config-applet)# event sysmgr switchover count 3 time 300
switch(config-applet)# action 1.0 policy-default
switch# show event manager system-policy __sysmgr_policy_mem_alert
Name : __sysmgr_policy_mem_alert
Description : service memory usage event
Overridable : Yes
```

switch# configure terminal

```
switch(config) # event manager applet sup-mem-override override __sysmgr_policy_mem_alert
switch(config-applet) # event sysmgr memory major 90 minor 80 clear 70
switch(config-applet) # action 1.0 policy-default
```

| Related ( | Commands |
|-----------|----------|
|-----------|----------|

| Command                           | Description                                    |
|-----------------------------------|------------------------------------------------|
| show event manager event-types    | Displays information about EEM event triggers. |
| show event manager system-policy  | Displays the default system EEM policies.      |
| show event manager history events | Displays the history of EEM events.            |
| show running-config eem           | Displays all EEM applets.                      |

### event temperature

To specify an event criteria for an Embedded Event Manager (EEM) applet that is run on the basis of a temperature event, use the event temperature command in the applet configuration mode. To remove the temperature event criteria, use the no form of this command.

event temperature [module slot] [sensor number] threshold major | minor | any no event temperature [module slot] [sensor number] threshold major | minor | any

| Syntax Description | module slot      | (Optional) Configures for particular modules.<br>slot specifies a '-' and ',' delimited range of modules. The values are platform specific.    |
|--------------------|------------------|----------------------------------------------------------------------------------------------------|
|                    | sensor<br>number | (Optional) Configures for particular sensors.<br>number specifies a '-' and ',' delimited range of sensors and the values are module specific. |
| threshold          |                  | Specifies the threshold event that triggers the Embedded Event Manager applet.                                                                 |
|                    | major            | Specifies a major event.                                                                                                    |
|                    | minor            | Specifies a minor event.                                                                                                    |
|                    | any              | Specifies any event.                                                                                                    |

### **Command Default** None.

| Command Modes | EEM applet configuration (config-applet). |
|---------------|-------------------------------------------|
|---------------|-------------------------------------------|

None.

| Command History | Release      | Modification                 |
|-----------------|--------------|------------------------------|
|                 | NX-OS 4.1(3) | This command was introduced. |

Usage Guidelines

#### Examples

This example shows the default system major temperature EEM policy and only performs the default action for a major temperature alert for sensor #8 only.

switch# show event manager system \_\_pfm\_tempev\_major Name : \_\_pfm\_tempev\_major Description : TempSensor Major Threshold. Action: Shutdown Overridable : Yes

### switch# configure terminal

```
switch(config)# event manager applet majortemp_override override __pfm_tempev_major
switch(config-applet)# event temperature module 1-3 sensor 8 threshold major
switch(config-applet)# action 1.0 policy-default
switch(config-applet)# end
```

| S | Command                           | Description                                    |
|---|-----------------------------------|------------------------------------------------|
|   | show event manager event-types    | Displays information about EEM event triggers. |
|   | show event manager history events | Displays the history of EEM events.            |
|   | show event manager policy         | Displays the register EEM applets.             |
|   | show event manager system-policy  | Displays the default system EEM applets.       |

### event zone

The zone server database is constantly monitored by NX-OS. When the threshold of any of the monitored zone database parameters is exceeded an Embedded Event Manager (EEM) event is triggered. This is used to generate an EEM action for the event. To override the system default thresholds at which each parameter triggers an EEM event, use the event zone command.

event zone zones max-per-switch | zonesets max-per-switch | zonemembers max-per-switch | dbsize max-per-vsan | zone-member-ratio count no event zone zones max-per-switch | zonesets max-per-switch | zonemembers max-per-switch | dbsize

max-per-vsan | zone-member-ratio count

| Syntax Description | zones             | Specifies the total number of configured zones at which to trigger an Embedded Event Manager event.                                |
|--------------------|-------------------|----------------------------------------------------------------------------------------------------|
|                    | zonesets          | Specifies the threshold zoneset count at which to trigger an Embedded Event Manager event.                                         |
|                    | zonemembers       | Specifies the total number of zone members at which to trigger an Embedded Event Manager event.                                    |
|                    | dbsize            | Specifies the threshold zone database size in bytes at which to trigger an Embedded Event Manager event.                           |
|                    | max-per-switch    | Configures the number of allowed zones on the switch.                                                                              |
|                    | max-per-vsan      | Configures the value for each VSAN.                                                                                                |
|                    | zone-member-ratio | Specifies the threshold zone member ratio of a device at which to trigger an Embedded Event Manager event. The range is 2 to 2000. |
|                    | count             | Specifies the threshold value.                                                                                                    |

**Command Default** This feature is not configured by default.

### **Command Modes**

EEM applet configuration (config-applet).

| Command History | Release | Modification                         |
|-----------------|---------|--------------------------------------|
|                 | 8.5(1)  | Added the zone-member-ratio keyword. |
|                 | 6.2(11) | This command was introduced.         |

#### **Usage Guidelines**

By default, zoning resource alert thresholds are controlled by system EEM policies. These are:

| Policy Name              | Default Value        | Default Action |
|--------------------------|----------------------|----------------|
| zone_zones_max_per_sw    | 16000 for the switch | syslog         |
| zone_zonesets_max_per_sw | 1000 for the switch  | syslog         |

| Policy Name              | Default Value          | Default Action |
|--------------------------|------------------------|----------------|
| zone_members_max_per_sw  | 32000 for the switch   | syslog         |
| zone_dbsize_max_per_vsan | 4000000 bytes per VSAN | syslog         |
| zone_member_ratio        | 8 peers per device     | syslog         |

Fan-out ratio is the number of target ports zoned to a single initiator. Fan-in ratio is the number of initiators zoned to a single target port. Zone member ratio is a superset of fan-out and fan-in ratios.

These policies log syslog messages when preconfigured thresholds are reached to alert the user of high resource usage by the zone service. The thresholds and actions may be over ridden by the user or the actions augmented by further actions (such as sending an SNMP trap).

### **Examples**

This example shows the default system per VSAN maximum zone database size EEM policy and, overrides the database size alert threshold and shows the new policy information. The default action is retained.

```
switch# show event manager system-policy __zone_dbsize_max_per_vsan
```

```
Name : __zone_dbsize_max_per_vsan
Description : Syslog warning when Zone database size exceeds the max limit of 4000000
bytes for a vsan.
Overridable : Yes
```

```
switch# configure terminal
switch(config)# event manager applet newzonedb override __zone_dbsize_max_per_vsan
switch(config-applet)# event zone dbsize max-per-vsan 1000000
switch(config-applet)# action 1.0 policy-default
switch(config-applet)# end
switch# show ev man policy internal newzonedb
Name : newzonedb (overrides __zone_dbsize_max_per_vsan)
Policy Type : applet
Event Specification : event zone dbsize max-per-vsan 1000000
action 1.0 policy-default
Event Specification active on : Active
```

This example shows how to configure and activate an EEM applet to override the maximum zone count on a system. The default action is overridden by an action to generate a syslog message.

```
switch# configure terminal
switch(config)# event manager applet zonemaxsw override __zone_zones_max_per_sw
switch(config-applet)# action 1.0 syslog priority informational msg "zone zonemaxswitch
override"
switch(config-applet)# end
```

This example shows how to configure and activate an EEM applet to override the maximum zoneset count on a system. The default action is overridden by an action to generate a syslog message.

```
switch# configure terminal
switch(config)# event manager applet zonesetmaxsw override __zone_zonesets_max_per_sw
switch(config-applet)# action 1.0 syslog priority informational msg "zone zonesetmaxswitch
```

override"
switch(config-applet)# end

This example shows how to configure and activate an EEM applet called zoneratio to override the default system policy and configure the zone member ratio limit to 20. The default action, syslog, is retained.

```
switch# configure terminal
switch(config)# event manager applet zoneratio override _____zone__member_ratio
switch(config-applet)# event zone zone-member-ratio 20
switch(config-applet)# action 1.0 policy-default
switch(config-applet)# end
```

| <b>Related Commands</b> | Command                            | Description                                                                                                    |
|-------------------------|------------------------------------|----------------------------------------------------------------------------------------------------|
|                         | action                             | Configures an action in an EEM applet.                                                                                                    |
|                         | show event manager event-types     | Displays information about EEM event triggers.                                                                                                   |
|                         | show event manager history events  | Displays the history of EEM events.                                                                                                    |
|                         | show event manager policy internal | Displays user policies that override system policies.                                                                                            |
|                         | show event manager system-policy   | Displays the default system EEM applets.                                                                                                    |
|                         | show zone analysis                 | Display detailed analysis and statistical information about the zoning database including information about the zone member ratio if configured. |

# event manager applet

To register an applet with the Embedded Event Manager (EEM) and to enter applet configuration mode, use the event manager applet command. To unregister the applet, use the no form of the command.

event manager applet applet-name [override system-policy] no event manager applet applet-name

| Syntax Description | applet-name                                                                                                    | The applet           | The applet name can be any case-sensitive alphanumeric string up to 29 characters. |                          |  |
|--------------------|----------------------------------------------------------------------------------------------------|----------------------|------------------------------------------------------------------------------------|--------------------------|--|
|                    | override system                                                                                                  | n-policy (Optional)  | (Optional) Configures the applet to override an existing system policy.            |                          |  |
|                    |                                                                                                    | system-pol           | system-policy specifies the name of the system policy to override.                 |                          |  |
| Command Default    | None.                                                                                                    |                      |                                                                                    |                          |  |
| Command Modes      | Global configu                                                                                                   | ration.              |                                                                                    |                          |  |
| Command History    | Release                                                                                                    | Modification         |                                                                                    |                          |  |
|                    | NX-OS 4.1(3)                                                                                                    | This command was     | s introduced.                                                                      |                          |  |
| Usage Guidelines   | None.                                                                                                    |                      |                                                                                    |                          |  |
| Examples           | This example s                                                                                                   | hows how to registe  | r an applet with EEM and to enter ap                                               | plet configuration mode: |  |
|                    | <pre>switch# configure terminal switch(config)# event manager applet eem-applet switch(config-applet)# end</pre> |                      |                                                                                    |                          |  |
| Related Commands   | Command                                                                                                    |                      | Description                                                                        | ]                        |  |
|                    | show event ma                                                                                                    | nager history events | s Displays the history of EEM events.                                              |                          |  |

# event manager environment

To configure an Embedded Event Manager (EEM) environment variable, use the event manager environment command. To disable an Embedded Event Manager environment variable, use the no form of the command.

event manager environment environment-name environment-value no event manager environment environment-name

| Syntax Description | environment-                                        | case-sensitive a      | case-sensitive alphanumeric string up to 29 characters. |  |  |  |
|--------------------|-----------------------------------------------------|-----------------------|---------------------------------------------------------|--|--|--|
| Command Default    | None.                                               |                       |                                                         |  |  |  |
| Command Modes      | Global configu                                      | uration.              |                                                         |  |  |  |
| Command History    | Release                                             | Modification          |                                                         |  |  |  |
|                    | NX-OS 4.1(3)                                        | ) This command was    | introduced.                                             |  |  |  |
| Usage Guidelines   | None.                                               | None.                 |                                                         |  |  |  |
| Examples           | The following                                       | example shows how t   | to set an EEM environment variable:                     |  |  |  |
|                    | switch# <b>conf</b><br>switch(confi<br>switch(confi | .com″                 |                                                         |  |  |  |
| Related Commands   | Command                                             |                       |                                                         |  |  |  |
|                    | show event m                                        | anager environment    | Displays the name and value of the EEM.                 |  |  |  |
|                    | show event m                                        | anager history events | Displays the history of EEM events.                     |  |  |  |
|                    | show event m                                        | anager policy         | Displays the register EEM applets.                      |  |  |  |

# event manager policy

To register and activate an Embedded Event Manager (EEM) script policy, use the event manager policy command in the global configuration mode. To deactivate the script policy, use the no form of the command.

event manager policy policy-script no event manager policy policy-script

| Syntax Description                                                                                                    |                                                       |                         |               |                          | s name becomes the name of the he name is 29 characters.                                   |  |
|----------------------------------------------------------------------------------------------------|-------------------------------------------------------|-------------------------|---------------|--------------------------|--------------------------------------------------------------------------------------------|--|
| Command Default                                                                                                    | None.                                                 |                         |               |                          |                                                                                            |  |
| Command Modes                                                                                                    | Global Configu                                        | uration.                |               |                          |                                                                                            |  |
| Command History                                                                                                    | Release Modification                                  |                         |               |                          |                                                                                            |  |
|                                                                                                    | NX-OS 4.1(3)                                          | This command was        | introduced.   |                          |                                                                                            |  |
| Usage Guidelines User policy scripts must be installed in the bootflash://eem/user_script_policies directory before used. If this directory does not exist, create this directory before the first use of this command an policy scripts in it. |                                                       |                         |               |                          |                                                                                            |  |
|                                                                                                    | contained with                                        | in the policy itself. W | hen the ever  | -                        | of an event specification that is<br>and is invoked, the Embedded Event<br>d event occurs. |  |
| Examples                                                                                                    | The following                                         | example shows how t     | to register a | policy:                  |                                                                                            |  |
| <pre>switch# configure terminal switch(config)# event manager policy modulescript switch(config)# end</pre>                                                                                                    |                                                       |                         |               |                          |                                                                                            |  |
| Related Commands                                                                                                    | Command Description                                   |                         |               |                          |                                                                                            |  |
|                                                                                                    | show event ma                                         | anager history events   | Displays th   | e history of EEM events. |                                                                                            |  |
|                                                                                                    | event manager applet Displays an applet with the EEM. |                         |               |                          |                                                                                            |  |

### event zone

The zone server database is constantly monitored by NX-OS. When the threshold of any of the monitored zone database parameters is exceeded an Embedded Event Manager (EEM) event is triggered. This is used to generate an EEM action for the event. To override the system default thresholds at which each parameter triggers an EEM event, use the event zone command.

event zone zones max-per-switch | zonesets max-per-switch | zonemembers max-per-switch | dbsize max-per-vsan | zone-member-ratio count no event zone zones max-per-switch | zonesets max-per-switch | zonemembers max-per-switch | dbsize

max-per-vsan | zone-member-ratio count

| Syntax Description | zones             | Specifies the total number of configured zones at which to trigger an Embedded Event Manager event.                                |
|--------------------|-------------------|----------------------------------------------------------------------------------------------------|
|                    | zonesets          | Specifies the threshold zoneset count at which to trigger an Embedded Event Manager event.                                         |
|                    | zonemembers       | Specifies the total number of zone members at which to trigger an Embedded Event Manager event.                                    |
|                    | dbsize            | Specifies the threshold zone database size in bytes at which to trigger an Embedded Event Manager event.                           |
|                    | max-per-switch    | Configures the number of allowed zones on the switch.                                                                              |
|                    | max-per-vsan      | Configures the value for each VSAN.                                                                                                |
|                    | zone-member-ratio | Specifies the threshold zone member ratio of a device at which to trigger an Embedded Event Manager event. The range is 2 to 2000. |
|                    | count             | Specifies the threshold value.                                                                                                    |

**Command Default** This feature is not configured by default.

### **Command Modes**

EEM applet configuration (config-applet).

| Command History | Release | Modification                         |
|-----------------|---------|--------------------------------------|
|                 | 8.5(1)  | Added the zone-member-ratio keyword. |
|                 | 6.2(11) | This command was introduced.         |

#### **Usage Guidelines**

s By default, zoning resource alert thresholds are controlled by system EEM policies. These are:

| Policy Name              | Default Value        | Default Action |
|--------------------------|----------------------|----------------|
| zone_zones_max_per_sw    | 16000 for the switch | syslog         |
| zone_zonesets_max_per_sw | 1000 for the switch  | syslog         |

| Policy Name              | Default Value          | Default Action |
|--------------------------|------------------------|----------------|
| zone_members_max_per_sw  | 32000 for the switch   | syslog         |
| zone_dbsize_max_per_vsan | 4000000 bytes per VSAN | syslog         |
| zone_member_ratio        | 8 peers per device     | syslog         |

Fan-out ratio is the number of target ports zoned to a single initiator. Fan-in ratio is the number of initiators zoned to a single target port. Zone member ratio is a superset of fan-out and fan-in ratios.

These policies log syslog messages when preconfigured thresholds are reached to alert the user of high resource usage by the zone service. The thresholds and actions may be over ridden by the user or the actions augmented by further actions (such as sending an SNMP trap).

### **Examples**

This example shows the default system per VSAN maximum zone database size EEM policy and, overrides the database size alert threshold and shows the new policy information. The default action is retained.

```
switch# show event manager system-policy __zone_dbsize_max_per_vsan
```

```
Name : __zone_dbsize_max_per_vsan
Description : Syslog warning when Zone database size exceeds the max limit of 4000000
bytes for a vsan.
Overridable : Yes
```

```
switch# configure terminal
switch(config)# event manager applet newzonedb override __zone_dbsize_max_per_vsan
switch(config-applet)# event zone dbsize max-per-vsan 1000000
switch(config-applet)# action 1.0 policy-default
switch(config-applet)# end
switch# show ev man policy internal newzonedb
Name : newzonedb (overrides __zone_dbsize_max_per_vsan)
Policy Type : applet
Event Specification : event zone dbsize max-per-vsan 1000000
action 1.0 policy-default
Event Specification active on : Active
```

This example shows how to configure and activate an EEM applet to override the maximum zone count on a system. The default action is overridden by an action to generate a syslog message.

```
switch# configure terminal
switch(config)# event manager applet zonemaxsw override __zone_zones_max_per_sw
switch(config-applet)# action 1.0 syslog priority informational msg "zone zonemaxswitch
override"
switch(config-applet)# end
```

This example shows how to configure and activate an EEM applet to override the maximum zoneset count on a system. The default action is overridden by an action to generate a syslog message.

```
switch# configure terminal
switch(config)# event manager applet zonesetmaxsw override __zone_zonesets_max_per_sw
switch(config-applet)# action 1.0 syslog priority informational msg "zone zonesetmaxswitch
```

override"
switch(config-applet)# end

This example shows how to configure and activate an EEM applet called zoneratio to override the default system policy and configure the zone member ratio limit to 20. The default action, syslog, is retained.

```
switch# configure terminal
switch(config)# event manager applet zoneratio override _____zone__member_ratio
switch(config-applet)# event zone zone-member-ratio 20
switch(config-applet)# action 1.0 policy-default
switch(config-applet)# end
```

| Related Commands | Command                            | Description                                                                                                    |
|------------------|------------------------------------|----------------------------------------------------------------------------------------------------|
|                  | action                             | Configures an action in an EEM applet.                                                                                                    |
|                  | show event manager event-types     | Displays information about EEM event triggers.                                                                                                   |
|                  | show event manager history events  | Displays the history of EEM events.                                                                                                    |
|                  | show event manager policy internal | Displays user policies that override system policies.                                                                                            |
|                  | show event manager system-policy   | Displays the default system EEM applets.                                                                                                    |
|                  | show zone analysis                 | Display detailed analysis and statistical information about the zoning database including information about the zone member ratio if configured. |

# exit

To exit any configuration mode or close an active terminal session and terminate the EXEC, use the exit command at the system prompt.

|                    | exit                                                                                                    |                              |  |
|--------------------|----------------------------------------------------------------------------------------------------|------------------------------|--|
| Syntax Description | This command has no arguments or keywords.                                                                                                    |                              |  |
| Command Default    | None.                                                                                                    |                              |  |
| Command Modes      | EXEC and configuration modes.                                                                                                    |                              |  |
| Command History    | Release                                                                                                    | Modification                 |  |
|                    | 4.1(1b)                                                                                                    | Modified the command output. |  |
|                    | 1.0(2)                                                                                                    | This command was introduced. |  |
| Usage Guidelines   | Use the exit command at the EXEC levels to exit the EXEC mode. Use the exit command at the configuration level to return to privileged EXEC mode. Use the exit command in interface configuration mode to return to configuration mode. You also can press Ctrl-Z, or use the end command, from any configuration mode to return to EXEC mode. |                              |  |
| Note               | The exit command is associated with privilege level 0. If you configure AAA authorization for a privilege level greater than 0, this command will not be included in the command set for that privilege level.                                                                                                    |                              |  |
| Examples           | The following example displays an exit from the submode:                                                                                                    |                              |  |
|                    | <pre>switch(config-port-monitor)# exit switch(config)#</pre>                                                                                                    |                              |  |
|                    | The following example displays an exit from the interface configuration mode for VRRP to return to the interface configuration mode:                                                                                                    |                              |  |
|                    | <pre>switch(config-if-vrrp)# exit switch(config-if)#</pre>                                                                                                    |                              |  |
|                    | The following example displays an exit from the interface configuration mode to return to the configuration mode:                                                                                                    |                              |  |
|                    | <pre>switch(config-if)# exit switch(config)#</pre>                                                                                                    |                              |  |
|                    | The following example shows how to exit an active session (log-out):                                                                                                    |                              |  |

I

switch# **exit** 

### **Related Commands**

| _ | Command | Description               |
|---|---------|---------------------------|
|   | end     | Returns you to EXEC mode. |